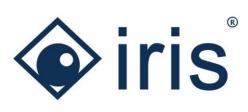

# Release-News 24/R1

ibi systems iris

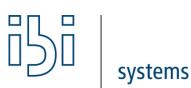

ibi systems GmbH Rudolf-Vogt-Straße 6 93053 Regensburg www.ibi-systems.de

## Content

| 1 | Impo | prtant Notes                                                                                | 3   |
|---|------|---------------------------------------------------------------------------------------------|-----|
|   | 1.1  | New user role permission for viewing the external ID                                        | 3   |
|   | 1.2  | New user role permission for editing the lifecycle per entity                               | 4   |
|   | 1.3  | New user role permissions for viewing and editing the system configuration in the interface | 5   |
|   | 1.4  | Entering license key during release update                                                  | 6   |
| 2 | High | lights                                                                                      | 7   |
|   | 2.1  | Modernization of the underlying system architecture                                         | 7   |
|   | 2.2  | Extensive improvement in usability                                                          | 8   |
|   | 2.3  | Optimization of the risk analysis and risk treatment process                                | 9   |
|   | 2.4  | Configuration in the software interface                                                     | .11 |
|   | 2.5  | Extension of the REST API                                                                   | 12  |
| 3 | Over | view of all new functions and improvements                                                  | 13  |
|   | 3.1  | Comprehensive aspects and usability                                                         | 13  |
|   | 3.2  | Assessments                                                                                 | 17  |
|   | 3.3  | Architecture                                                                                | 18  |
|   | 3.4  | Risks                                                                                       | 18  |
|   | 3.5  | Findings                                                                                    | 19  |
|   | 3.6  | Measures                                                                                    | 19  |
|   | 3.7  | Notification rules                                                                          | 20  |
|   | 3.8  | User management/Person register                                                             | 20  |
|   | 3.9  | System configuration                                                                        | 21  |
|   | 3.10 | Reporting and Dashboarding                                                                  | 22  |
|   | 3.11 | API extension                                                                               | 22  |
|   | 3.12 | Technical adjustments                                                                       | 24  |

### 1 Important Notes

#### 1.1 New user role permission for viewing the external ID

With the new release, the external ID has been transferred from  $\square$  in the dataset view of the entities to the master data and therefore also to the profiles (see chapter 3.1). The prerequisite for viewing and editing the external ID is that the user's user role contains the corresponding permissions. In addition to the existing permission to edit the external ID, the permission to view the external ID has now been added. The latter is not automatically assigned to the existing user roles with the installation of the new release, i.e. it is deactivated by default for all user roles. To activate the permissions, the corresponding entry must be assigned to the respective user role (activate checkbox). Note: The permissions only take effect if the permissions to edit or view an entity are also activated.

| management s User roles Organization units API | Users        |  |               |   |  |
|------------------------------------------------|--------------|--|---------------|---|--|
|                                                | 03013        |  |               |   |  |
| r                                              |              |  |               |   |  |
| New user role)                                 |              |  |               | × |  |
| General                                        |              |  |               | - |  |
| View history                                   | $\checkmark$ |  |               |   |  |
| Create and edit dataset permissions            | $\checkmark$ |  |               |   |  |
| Delete dataset permissions                     | $\checkmark$ |  |               |   |  |
| Edit subject area assignments universally      | $\checkmark$ |  |               |   |  |
| Create and edit user role-specific filters     | $\checkmark$ |  |               |   |  |
| Create and edit user role-specific layouts     | $\checkmark$ |  |               |   |  |
| Edit managed by organization unit              | $\checkmark$ |  |               |   |  |
| Edit external ID                               | $\checkmark$ |  |               |   |  |
| View external ID                               |              |  |               |   |  |
| View assignments widget                        | $\checkmark$ |  |               |   |  |
| Create and edit modeling layouts               | $\checkmark$ |  |               |   |  |
| Delete modeling layouts                        | $\checkmark$ |  |               |   |  |
| Indicators                                     | $\checkmark$ |  |               |   |  |
| View indicators and measurements               | $\checkmark$ |  |               |   |  |
| Create and edit indicators                     | $\checkmark$ |  |               | - |  |
|                                                |              |  | Save and open |   |  |

 $\rightarrow$ 

#### 1.2 New user role permission for editing the lifecycle per entity

With the new release, there is an additional permission for editing the lifecycle for each entity (see chapter 3.1). This permission is also deactivated by default for all user roles with the installation of the new release and can be activated in the user management for the respective user role of a user by setting the checkbox. Note: The permission is only effective if the permission to edit an entity is also activated.

| management User roles Organization units A | 2111         |      |               |        |  |
|--------------------------------------------|--------------|------|---------------|--------|--|
| User roles Organization units A            | API Users    |      |               |        |  |
|                                            |              |      |               |        |  |
|                                            |              |      |               |        |  |
| lew user role)                             |              |      |               | ×      |  |
| Emergency                                  |              |      |               | -      |  |
| View emergency scenarios                   | $\checkmark$ |      |               |        |  |
| Create and edit emergency scenarios        | $\checkmark$ |      |               |        |  |
| Delete emergency scenarios                 | $\checkmark$ |      |               |        |  |
| Edit emergency event lifecycle             |              |      |               |        |  |
| View emergency activities                  | $\checkmark$ |      |               |        |  |
| Manage emergency activities                | $\checkmark$ |      |               |        |  |
| View emergency events                      | $\checkmark$ |      |               |        |  |
| Create and edit emergency events           | $\checkmark$ |      |               |        |  |
| Delete emergency events                    | $\checkmark$ |      |               |        |  |
| View critical situations                   | $\checkmark$ |      |               |        |  |
| Create and edit critical situations        | $\checkmark$ |      |               |        |  |
| Delete critical situations                 | $\checkmark$ |      |               |        |  |
| Edit critical situation lifecycle          | $\checkmark$ |      |               |        |  |
| Findings                                   |              |      |               |        |  |
| View findings                              | $\checkmark$ |      |               |        |  |
| Create and edit findings                   | $\checkmark$ |      |               |        |  |
| Delete findings                            | $\checkmark$ |      |               |        |  |
| Import findings                            | $\checkmark$ |      |               |        |  |
| Edit finding lifecycle                     |              |      |               |        |  |
| View incidents                             | $\checkmark$ |      |               |        |  |
| Create and edit incidents                  | $\checkmark$ |      |               |        |  |
| Delete incidents                           | $\checkmark$ |      |               | •      |  |
|                                            |              | Save | Save and open | Cancel |  |

 $\rightarrow$ 

#### 1.3 New user role permissions for viewing and editing the system configuration in the interface

On the new system configuration page in the system settings it is now possible to configure the risks, the protection requirements of the assets and processes as well as the system notifications in the interface (see chapter 3.9). The two new permissions for viewing and editing the system configuration are deactivated by default for all user roles with the installation of the new release and can be activated in the user management for the respective user role of a user by setting the checkbox.

| rs User roles Organization units    | API Users               |   |  |  |  |  |
|-------------------------------------|-------------------------|---|--|--|--|--|
|                                     |                         |   |  |  |  |  |
| (New user role) x                   |                         |   |  |  |  |  |
| System                              |                         |   |  |  |  |  |
| View persons in register            |                         |   |  |  |  |  |
| Create and edit persons in register | $\overline{\checkmark}$ |   |  |  |  |  |
| Delete persons from register        | $\overline{\checkmark}$ |   |  |  |  |  |
| Import persons                      | $\overline{\checkmark}$ |   |  |  |  |  |
| Edit person lifecycle               | $\overline{\checkmark}$ |   |  |  |  |  |
| View topics                         |                         |   |  |  |  |  |
| Create and edit topics              |                         |   |  |  |  |  |
| Delete topics                       |                         |   |  |  |  |  |
| View text blocks                    | $\overline{\checkmark}$ |   |  |  |  |  |
| Create and edit text blocks         | $\overline{\checkmark}$ |   |  |  |  |  |
| Delete text blocks                  | $\overline{\checkmark}$ |   |  |  |  |  |
| View notification rules             | $\overline{\checkmark}$ |   |  |  |  |  |
| Create and edit notification rules  | $\checkmark$            |   |  |  |  |  |
| Delete notification rules           | $\checkmark$            |   |  |  |  |  |
| Export notification rules           | $\checkmark$            |   |  |  |  |  |
| Manage system notification rules    | $\checkmark$            |   |  |  |  |  |
| Edit notification rule lifecycle    | $\checkmark$            |   |  |  |  |  |
| Import center                       | $\checkmark$            |   |  |  |  |  |
| Import licenses                     | $\checkmark$            |   |  |  |  |  |
| Export configurations               | $\checkmark$            |   |  |  |  |  |
| Import configurations               | $\checkmark$            |   |  |  |  |  |
| View system configuration           |                         |   |  |  |  |  |
| Edit system configuration           |                         |   |  |  |  |  |
| Job management (technical)          | $\checkmark$            | * |  |  |  |  |
|                                     |                         |   |  |  |  |  |

 $\rightarrow$ 

### 1.4 Entering license key during release update

When performing the release update, it is necessary to enter a new license key (see chapter 3.1). This will be provided to you by your contact person. After installing the new version, when you open the software you will be redirected to the following input mask for entering the license key:

| Invalid license                                                                                                    | e key                                                                                                    |
|----------------------------------------------------------------------------------------------------|----------------------------------------------------------------------------------------------------|
| The previous license ke                                                                                                    | ey is not compatible with the current release. Please enter a new license key.                                                                                                    |
| License key                                                                                                    |                                                                                                    |
|                                                                                                    |                                                                                                    |
|                                                                                                    |                                                                                                    |
|                                                                                                    | li li                                                                                                    |
|                                                                                                    |                                                                                                    |
| Validate license key                                                                                                    |                                                                                                    |
|                                                                                                    |                                                                                                    |
| liconco kov nov                                                                                                    |                                                                                                    |
| E IICEIISE KEY NOV                                                                                                    | v also contains any licenses for API users. The number of your API licenses can be view                                                                                                 |
| -                                                                                                    | v also contains any licenses for API users. The number of your API licenses can be view                                                                                                 |
| -                                                                                                    | v also contains any licenses for API users. The number of your API licenses can be view<br>gement. If you are not yet using the API interface, but the topic is of interest to you, ple |
| -                                                                                                    | gement. If you are not yet using the API interface, but the topic is of interest to you, ple                                                                                            |
| he license manag                                                                                                    | gement. If you are not yet using the API interface, but the topic is of interest to you, ple                                                                                            |
| he license manag                                                                                                    | gement. If you are not yet using the API interface, but the topic is of interest to you, ple                                                                                            |
| he license manager<br>I free to contact                                                                                                    | gement. If you are not yet using the API interface, but the topic is of interest to you, ple                                                                                            |
| he license manag<br>I free to contact<br>cense management                                                                                                    | gement. If you are not yet using the API interface, but the topic is of interest to you, ple<br>us.                                                                                     |
| he license manage<br>I free to contact<br>cense management<br>icense managem                                                                                                    | gement. If you are not yet using the API interface, but the topic is of interest to you, ple<br>us.                                                                                     |
| he license manage<br>I free to contact<br>cense management<br>icense managem                                                                                                    | gement. If you are not yet using the API interface, but the topic is of interest to you, ple<br>us.                                                                                     |
| he license manag<br>I free to contact<br>cense management<br>icense managem<br>overview                                                                                                    | gement. If you are not yet using the API interface, but the topic is of interest to you, ple<br>us.                                                                                     |
| he license manage<br>I free to contact<br>cense management<br>icense managem<br>Dverview<br>Current license                                                                                                    | gement. If you are not yet using the API interface, but the topic is of interest to you, ple<br>us.<br>nent                                                                             |
| the license manage<br>I free to contact<br>cense management<br>icense managem<br>overview<br>Current license<br>Issued by                                                                                                  | gement. If you are not yet using the API interface, but the topic is of interest to you, ple<br>us.<br>hent                                                                             |
| the license manage<br>I free to contact<br>cense management<br>icense managem<br>overview<br>Current license<br>Issued by<br>Available user licenses                                                                       | gement. If you are not yet using the API interface, but the topic is of interest to you, ple<br>us.<br>hent<br>lbi systems GmbH<br>Unlimited<br>19                                      |
| he license manage<br>I free to contact<br>cense management<br>icense managem<br>Dverview<br>Current license<br>Issued by<br>Available user licenses<br>Used user licenses                                                  | gement. If you are not yet using the API interface, but the topic is of interest to you, ple<br>us.<br>hent<br>lbi systems GmbH<br>Unlimited<br>19                                      |
| he license manage<br>I free to contact<br>cense management<br>icense managem<br>Dverview<br>Current license<br>Issued by<br>Available user licenses<br>Used user licenses<br>Available API user licenses                   | gement. If you are not yet using the API interface, but the topic is of interest to you, ple<br>us.<br>hent<br>bi systems GmbH<br>Unlimited<br>10                                       |
| he license manage<br>I free to contact<br>cense management<br>License managem<br>Overview<br>Current license<br>Issued by<br>Available user licenses<br>Used user licenses<br>Used user licenses<br>Used API user licenses | gement. If you are not yet using the API interface, but the topic is of interest to you, ple<br>us.<br>hent<br>bi systems GmbH<br>Unlimited<br>10                                       |

## 2 Highlights

### 2.1 Modernization of the underlying system architecture

With the new release, the underlying system architecture of ibi systems iris has been extensively modernized (see chapter 3.12). All background activities, such as user notifications or protection requirement calculations, are now managed via a central job management system (Hangfire). In addition, the development platform has been converted to the latest .Net 8 (LTS) and the data access technology to EF Core. Furthermore, DevExpress has been updated to the latest version 23.1 and SAML 2.0 has been extended so that several identity providers can be used simultaneously.

#### 2.2 Extensive improvement in usability

In addition to the technical modernization, numerous improvements have also been made to increase the user friendliness of the software. These range from many quick wins, such as the improvement of bulk processing or a status bar that can always be called up, to the optimization of workflows. For example, all workflow actions, which were previously found at in the dataset view of the entities, have been transferred to a green action button.

| tenschut | z-Richtlinien fehlen |          | + ✓ ⓒ ഥ 巫 ・・・ く ☱ >            |
|----------|----------------------|----------|--------------------------------|
|          |                      |          | Derive risk                    |
| verview  | Master data History  |          | Map risk                       |
| rofile   | ^                    | Measures | Derive measure  ≡ ▼ ∨          |
| is ID    | VUL_001016           |          | Edit external ID               |
| eywords  | data protection      | Findings | $\exists \bullet \bullet \lor$ |

Figure 1 Previous placement of the workflow actions

| Findings Datenschutz-Richtlinien | fehlen Over | iew      |                                   |
|----------------------------------|-------------|----------|-----------------------------------|
| Datenschutz-Richtlinie           | n fehlen    |          | +∨© <u>ш</u> <b>≭ &lt; ≡ &gt;</b> |
| Overview Master data             | History     |          | Derive risk 🗸                     |
| Profile                          | ^           | Measures | Derive risk<br>Map risk           |
| iris ID VU                       | L_004456    |          | Derive measure                    |
|                                  | TA_01       | Findings |                                   |

Figure 2 New placement of the workflow actions

Viewing and editing the external ID is now possible directly in the master data (with the appropriate permissions, see chapter 1.1)

| indings Datenschutz-Ric       | chtlinien fehlen Master data               |                           |                        |
|-------------------------------|--------------------------------------------|---------------------------|------------------------|
| Datenschutz-Rich              | tlinien fehlen                             |                           | + ∨ © <u>⊔</u> ≝ < ≡ > |
| Overview Master da            | ata History                                |                           | Derive risk 🗸 🗸        |
| Data                          |                                            |                           | <u> </u>               |
| General                       |                                            |                           |                        |
| iris ID<br>VUL_004456         | Caption (*)<br>Datenschutz-Richtlinien feh | len                       |                        |
| Keywords<br>data protection × |                                            | External ID 10<br>DATA_01 | <b>_</b>               |
| Topics                        | Responsibility                             |                           |                        |

Figure 3 New placement of the external ID

Particularly noteworthy is also the optimization of the process for risk analysis and treatment, which is explained in more detail in the next section.

### 2.3 Optimization of the risk analysis and risk treatment process

After the first risk analysis has been performed, the green button at the top right in the dataset view also offers the option for defining the risk treatment.

| Risks Hackerangriff Overview            |                            |                       |  |  |  |  |  |
|-----------------------------------------|----------------------------|-----------------------|--|--|--|--|--|
| Hackerangriff 🕂 🕂 🖒 🖽 🗶 🧲 🚍 🗲           |                            |                       |  |  |  |  |  |
| Overview Master data Monitoring History | Define risk treatment      |                       |  |  |  |  |  |
| Profile                                 | Classification in risk map | Define risk treatment |  |  |  |  |  |
| iris ID RSK_010603                      |                            | Perform risk analysis |  |  |  |  |  |

Figure 4 Green button with the option for risk treatment

In the risk treatment tab, the measures widget is now displayed under the risk treatment option to be selected and the associated comment field. This allows measures to be entered directly for the selected treatment option. The entered measures are also shown in the measures widget on the risk and risk analysis overview page. If a target analysis is required for the selected risk treatment option, this appears on the right-hand side of the risk treatment and can be performed directly.

| alysis    | s from 2/20/2024 11:34 AM Current analysis Risk treatment | History               |                            |                   |                              |                             | + C LL < E |
|-----------|-----------------------------------------------------------|-----------------------|----------------------------|-------------------|------------------------------|-----------------------------|------------|
| current r | isk treatment (analysis from 2/20/2024 11:34 AM)          |                       |                            |                   | Target analysis              |                             |            |
| Risk tre  | eatment                                                   |                       |                            |                   | Damage impact (target)       |                             |            |
|           | iment option<br>meldung 😵 🔍                               |                       |                            |                   | Method (*)<br>Simple         | Approach (*)<br>Qualitative |            |
| Comm      | ent                                                       |                       |                            |                   | In class (*) 🚺<br>Minor      |                             |            |
|           |                                                           |                       |                            |                   |                              |                             |            |
|           |                                                           |                       |                            |                   | Description of damage impact | t (target)                  |            |
|           |                                                           |                       |                            |                   | Description of damage impac  | t (target)                  |            |
| leasures  | •                                                         |                       |                            | ≡ ▼∧              |                              | ( (ungel)                   |            |
| leasures  | Mesure T                                                  | Effectivity           | Approval status            | 는 V ^<br>Progress |                              | ( (urgel)                   |            |
| feasures  |                                                           | Effectivity<br>High • | Approval status<br>Decided |                   |                              |                             |            |
| Measures  | Measure 1                                                 |                       |                            | Progress          | Likelihood of damage (target |                             |            |

Figure 5 Risk treatment with measures widget and target analysis

If a new current analysis is performed, the last risk treatment option including measures will be displayed above the risk treatment option to be determined in the subsequent risk treatment. This means that the last treatment option can be used as a guide and the measures from the last risk treatment can easily be adopted for the current risk treatment using the action arrow.

| Risks Arabysis from 2/20/2024 11:39 AM Risk treatment                      |                                                                 |                                  |                |                       |
|----------------------------------------------------------------------------|-----------------------------------------------------------------|----------------------------------|----------------|-----------------------|
| Analysis from 2/20/2024 11:39 AM                                           |                                                                 |                                  |                | + © ш < ≡ >           |
| Overview Current analysis Risk treatment History                           |                                                                 |                                  |                | Perform risk analysis |
| Last risk treatment (analysis from 2/20/2024 11:34 AM)                     |                                                                 | Target analysis                  |                |                       |
| Risk treatment option                                                      |                                                                 | Damage impact (target)           |                |                       |
| Risikovermeidung<br>Comment                                                |                                                                 | Method (*)                       | Approach (*)   |                       |
| -                                                                          |                                                                 | Simple 🗸                         | Qualitative 🗸  |                       |
|                                                                            |                                                                 | In class (*)                     |                |                       |
|                                                                            |                                                                 | Minor 🗸                          |                |                       |
| Measures (analysis from 2/20/2024 11:34 AM)                                | <b>⇒</b> ▼ ^                                                    |                                  |                |                       |
| Measure   Effectivity Approval st                                          | -                                                               | Description of damage impact     | (target)       |                       |
| Durchführung.von.Penetrationstests High    Decided                         | -                                                               |                                  |                |                       |
| Einsatz angemessener Sicherheitsprodukte für Medium    Decided  IT-Systeme | Verview                                                         |                                  |                |                       |
| 5 10 20 50                                                                 | Master data                                                     |                                  |                |                       |
| —                                                                          | Implementation                                                  |                                  |                |                       |
| Current risk treatment (analysis from 2/20/2024 11:39 AM)                  | Monitoring<br>History                                           |                                  |                |                       |
| Risk treatment                                                             | Edit                                                            |                                  |                |                       |
| Risk treatment option                                                      | Duplicate                                                       | Likelihood of damage (target)    |                |                       |
| Risikovermeidung 😵 🔍                                                       | Delete mapping                                                  | Method (*)                       | Approach (*)   |                       |
| Comment                                                                    | Add implementer (user)                                          | Simple V                         | Qualitative 🗸  |                       |
| Comment                                                                    | Add implementer (organization unit)<br>Add external implementer | In class (*) 🕕                   |                |                       |
|                                                                            | Add implementers (user role)                                    | Rare                             |                |                       |
|                                                                            | Adopt measure in next risk analysis                             |                                  |                |                       |
|                                                                            |                                                                 | Description for likelihood of da | amage (target) |                       |
|                                                                            |                                                                 |                                  |                |                       |
|                                                                            |                                                                 |                                  |                |                       |
|                                                                            |                                                                 |                                  |                |                       |
| Measures                                                                   | <b>₽</b> ▼^                                                     |                                  |                |                       |
| Measure 1 Effectivity Approval st                                          | tus Progress                                                    |                                  |                |                       |
| No data                                                                    |                                                                 |                                  |                |                       |

Figure 6 Risk treatment with display of the last risk treatment, measures widget and target analysis

### 2.4 Configuration in the software interface

For the system configuration in the user interface, the foundation was laid with Release 24/R1. It is now possible to configure the risks, the protection requirements of the assets and processes and the system notifications in the software interface (see chapter 3.9 for a summary of the respective configuration options). The "system configuration" can be found in the system settings 😵 . With the next release, the configuration options in the software will be expanded.

Basically, adjustments can be made in the configuration by editing, adding or deleting content or changing its order using drag and drop. However, only content that is not used at the time of the adjustment can be deleted. For example, it is not possible to delete any used characteristics of the damage impact or likelihood of damage of the risk analysis/risk matrix. All changes that are possible go live immediately after saving. In the "Import/Export configuration" area in the system settings . the configurations of the respective areas can be both exported and imported.

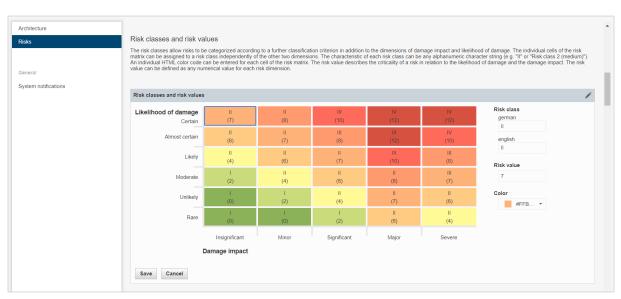

Figure 7 Configuration in the software interface using the example of the risk matrix

### 2.5 Extension of the REST API

The REST API has been extended so that it's also possible to address findings, measures, risks, incidents and user management. You can read about the options available in chapter 3.11.

## 3 Overview of all new functions and improvements

### 3.1 Comprehensive aspects and usability

| Caption                                                                                        | Description                                                                                                    |
|------------------------------------------------------------------------------------------------|----------------------------------------------------------------------------------------------------|
| Improvement of the visibility of the action buttons on the import pages of individual datasets | On the configuration pages for importing individual datasets, the footer with the action buttons           Start import         Cancel         Back         is now static and therefore always visible, regardless of how many datasets           are imported.         Imported.         Imported.         Imported.         Imported.                                                                                                    |
| Focus directly in the search bar in<br>the Column Chooser for the list<br>views                | After clicking on the button for column selection<br>in list views, the cursor is now located directly in<br>the search bar without having to click on it first.<br>This allows you to start entering your search di-<br>rectly.                                                                                                    |
| Uniform selection icons for per-<br>sons, users and organization units                         | With the new release, corresponding icons $2$ , $3$ will be displayed for all attributes where a person, a user or an organization unit can be selected, instead of a magnifying glass $Q$ for selection as was previously sometimes the case.                                                                                                    |
| Extension of the filter for tree<br>structures                                                 | When filtering for elements that are displayed as a tree structure, there are now the additional filter options "is not equal or subordinated" and "is not equal or superior".           Assets         Filter         And       Lifecycle         Is equal       Active         And       Lifecycle         And       Responsible user         -Add filter -       Is equal         Is equal       Is equal         Is or equal or subordinated       Is equal         Is equal       Is not equal         Is equal       Is not equal         Is equal       Is not equal         Is equal       Is not equal         Is equal       Is not equal         Is equal       Is equal         Is equal or subordinated       Is equal         Is equal or subordinated       Is equal         Is equal or subordinated       Is equal         Is not equal or subordinated       Is empty         Is not equal or superior       Is not equal or superior         Very high       Is not equal or superior         Is not equal or superior       Is ont empty         Is not empty       Icow         Is not empty       Icow         Is not empty       Icow         Is not empty       Icow |
| Transfer of workflow actions to a green action button                                          | For better visibility, workflow actions that were previously found under in the dataset view of the entities have been transferred to a green action button. Note: The "Edit external ID" action has been moved to the master data of the entities (see next point).                                                                                                    |

|                                                                                                    | Findings Datenschutz-Richtlinien fehlen                                                                                                    |                                                                                                    |                                                                                                    | С Ш # < =                                                                                                    |                  |
|----------------------------------------------------------------------------------------------------|----------------------------------------------------------------------------------------------------|----------------------------------------------------------------------------------------------------|----------------------------------------------------------------------------------------------------|----------------------------------------------------------------------------------------------------|------------------|
|                                                                                                    | Overview Master data Histor                                                                                                    |                                                                                                    |                                                                                                    | Derive risk                                                                                                    |                  |
|                                                                                                    | Profile                                                                                                    | ∧ Measures                                                                                                    |                                                                                                    | Derive risk<br>Map risk                                                                                                    |                  |
|                                                                                                    | iris ID VUL_0044<br>External ID DATA_01                                                                                                    | Findings                                                                                                    |                                                                                                    | Derive meas                                                                                                    | sure             |
|                                                                                                    | Kanunrie data prote                                                                                                    | ction                                                                                                    |                                                                                                    |                                                                                                    |                  |
| Transfer of the external ID to the                                                                        | The external IDs can no                                                                                                    | w be found directly in the                                                                                                    | e master data. Prev                                                                                    | iously, they could b                                                                                                    | be               |
| master data                                                                                               | found in the dataset view                                                                                                    | v of the entities under                                                                                                    | (see previous poi                                                                                      | nt). The prerequisi                                                                                                    | te               |
|                                                                                                    | for viewing and editing the                                                                                                    | ne external ID is that the us                                                                                                    | er´s user role contai                                                                                  | ns the correspondin                                                                                                    | ng               |
|                                                                                                    |                                                                                                    | 1.1). In addition to the exist                                                                                                    | 0.1                                                                                                    |                                                                                                    |                  |
|                                                                                                    |                                                                                                    | xternal ID has now been a                                                                                                    |                                                                                                    |                                                                                                    |                  |
|                                                                                                    | 5                                                                                                    | er roles with the installatio                                                                                                    |                                                                                                    |                                                                                                    |                  |
|                                                                                                    |                                                                                                    | bles. To activate the perm                                                                                                    |                                                                                                    | 5                                                                                                    |                  |
|                                                                                                    |                                                                                                    | ve user role (activate cher                                                                                                    |                                                                                                    | ermissions only tak                                                                                                    | ke               |
|                                                                                                    | enect in the permissions i                                                                                                    | o edit or view an entity are                                                                                                    | also activated.                                                                                        |                                                                                                    |                  |
|                                                                                                    | Findings Datenschutz-Richtlinien fehlen                                                                                                    | Master data                                                                                                    |                                                                                                    |                                                                                                    |                  |
|                                                                                                    | Datenschutz-Richtlinien fel                                                                                                    |                                                                                                    | •                                                                                                    | - ∨ © ш ж < ≔                                                                                                    |                  |
|                                                                                                    | Overview Master data Histor                                                                                                    | У                                                                                                    |                                                                                                    | Derive risk                                                                                                    |                  |
|                                                                                                    | General                                                                                                    |                                                                                                    |                                                                                                    |                                                                                                    |                  |
|                                                                                                    |                                                                                                    | ption (*)<br>itenschutz-Richtlinien fehlen                                                                                                    |                                                                                                    |                                                                                                    |                  |
|                                                                                                    | Keywords<br>data protection ×                                                                                                    | External ID 1                                                                                                    |                                                                                                    |                                                                                                    |                  |
|                                                                                                    | Topics Re                                                                                                    | sponsibility                                                                                                    |                                                                                                    |                                                                                                    |                  |
|                                                                                                    |                                                                                                    |                                                                                                    |                                                                                                    |                                                                                                    |                  |
| Display of the menu for bulk pro-                                                                         |                                                                                                    | e button for bulk process<br>button opens the menu f                                                                                                    | 5 , , , ,                                                                                              |                                                                                                    |                  |
| cessing when selecting datasets                                                                           | tasets can be edited or d                                                                                                    |                                                                                                    | or buik processing,                                                                                    | where the selected                                                                                                    | ua-              |
|                                                                                                    |                                                                                                    |                                                                                                    |                                                                                                    |                                                                                                    |                  |
|                                                                                                    |                                                                                                    |                                                                                                    |                                                                                                    |                                                                                                    |                  |
|                                                                                                    | Edit 645 selected datasets                                                                                                    | Deserves that the                                                                                                    | Bublest error                                                                                          | C Er Export as • E Layout                                                                                                    | • 🖬              |
|                                                                                                    | Caption of the assessment Caption Security Check                                                                                                    | Responsibility<br>ibi systems GmbH                                                                                                    | Subject areas                                                                                          | C     Export as *     E Layout       Calendar week     2024/ week 7                                                                                                    | • Qi             |
|                                                                                                    | Caption of the assessment                                                                                                    | ibi systems.GmbH<br>die ibi systems.GmbH                                                                                                    |                                                                                                    | Calendar week                                                                                                    | - Ca<br>1<br>-   |
|                                                                                                    | Caption of the assessment<br>Application Security Check<br>Anforderungen aus dem B3S für                                                                                                    | ibi systems GmbH<br>die ibi systems GmbH<br>akenhaus                                                                                                    | ISMS                                                                                                   | Calendar week<br>2024/ week 7                                                                                                    | · Ca<br>1<br>· · |
| Cross-nage selection of all ele-                                                                          | Caption of the assessment     Application. Security. Check     Anforderungen aus dem BSS. für     Anforderungen aus dem BSI 200                                                                                                    | ibi systems. GmbH<br>die ibi systems. GmbH<br>kenhaus<br>E4 ibi systems. GmbH                                                                                                    | ISMS<br>ISMS<br>ISMS                                                                                   | Calendar week<br>2024/ week 7<br>2024/ week 7<br>2024/ week 6                                                                                                    | 1<br>•<br>•      |
| Cross-page selection of all ele-<br>ments in the list view                                                | Caption of the assessment<br>Application Security Check<br>Antordenungen aus dem B35 für<br>Gesundheitsversorungen m Kra<br>Antordenungen aus dem B51 200                                                                                                    | tbi systems GmbH<br>de tbi systems GmbH<br>tdi systems GmbH<br>tdi bi systems GmbH                                                                                                    | ISMS<br>ISMS<br>asets is activated in                                                                  | Calendar week<br>2024/ week 7<br>2024/ week 7<br>2024/ week 6<br>list views, not only                                                                                                    | 1<br>•<br>•      |
| ments in the list view                                                                                    | Caption of the assessment<br>Analization Security Check<br>Androdenucen aus dem B35 für<br>Gesundhetsversorungen im Kra<br>Anfordenucen aus dem B51 200<br>If the checkbox in the to<br>elements of the current p                                                                                                    | de libisystems.GmbH<br>bisystems.GmbH<br>bisystems.GmbH<br>bisystems.GmbH<br>pop line for selecting all dat<br>page are selected as before                                                                                                    | asets is activated in<br>but all elements a                                                            | Calendar week<br>2024/ week 7<br>2024/ week 7<br>2024/ week 6<br>list views, not only<br>cross all pages.                                                                                                    | t the            |
| ments in the list view<br>Default filter for relevant compen-                                             | Caption of the assessment<br>Anticidenuncen aus dem B35 für<br>Gesundheitsversorungen m Kra<br>Anticedenuncen aus dem B31 200<br>If the checkbox in the toc<br>elements of the current p<br>Non-relevant compendia                                                                                                    | de henrhaus<br>de bisystems.GmbH<br>tot systems.GmbH<br>pop line for selecting all dat<br>page are selected as before<br>a are filtered out both in t                                                                                                    | asets is activated in<br>e, but all elements a<br>he list view and in t                                | Calendar week<br>2024/ week 7<br>2024/ week 7<br>2024/ week 6<br>1 list views, not only<br>cross all pages.                                                                                                    | t the            |
| ments in the list view<br>Default filter for relevant compen-<br>dia in list views and Element            | Caption of the assessment<br>Anticidenuncen aus dem B35 für<br>Gesundheitsversorungen m Kra<br>Anticedenuncen aus dem B31 200<br>If the checkbox in the toc<br>elements of the current p<br>Non-relevant compendia                                                                                                    | de libisystems.GmbH<br>bisystems.GmbH<br>bisystems.GmbH<br>bisystems.GmbH<br>pop line for selecting all dat<br>page are selected as before                                                                                                    | asets is activated in<br>e, but all elements a<br>he list view and in t                                | Calendar week<br>2024/ week 7<br>2024/ week 7<br>2024/ week 6<br>1 list views, not only<br>cross all pages.                                                                                                    | t the            |
| ments in the list view<br>Default filter for relevant compen-                                             | Caption of the assessment<br>Anticidenuncen aus dem B35 für<br>Gesundheitsversorungen m Kra<br>Anticedenuncen aus dem B31 200<br>If the checkbox in the toc<br>elements of the current p<br>Non-relevant compendia                                                                                                    | de henrhaus<br>de bisystems.GmbH<br>tot systems.GmbH<br>pop line for selecting all dat<br>page are selected as before<br>a are filtered out both in t                                                                                                    | asets is activated in<br>e, but all elements a<br>he list view and in t                                | Calendar week<br>2024/ week 7<br>2024/ week 7<br>2024/ week 6<br>1 list views, not only<br>cross all pages.                                                                                                    | t the            |
| ments in the list view<br>Default filter for relevant compen-<br>dia in list views and Element            | Caption of the assessment<br>Antication Security Check<br>Antication Security Check<br>Antication Security Check<br>Anticaterunoen aus. dem BSI 200<br>Anticaterunoen aus. dem BSI 200<br>If the checkbox in the to<br>elements of the current p<br>Non-relevant compendia<br>setting the default filter to<br>Compendia                                                                                                    | de henrhaus<br>de bisystems.GmbH<br>tot systems.GmbH<br>pop line for selecting all dat<br>page are selected as before<br>a are filtered out both in t                                                                                                    | asets is activated in<br>e, but all elements a<br>he list view and in t                                | Calendar week<br>2024/ week 7<br>2024/ week 7<br>2024/ week 6<br>1 list views, not only<br>cross all pages.                                                                                                    | t the            |
| ments in the list view<br>Default filter for relevant compen-<br>dia in list views and Element            | Caption of the assessment<br>Antication Security Check<br>Anticoderungen aus dem BSI für<br>Gesundheitsversorungen m Kra<br>Anticoderungen aus dem BSI 200<br>If the checkbox in the to<br>elements of the current p<br>Non-relevant compendia<br>setting the default filter to<br>Compendia<br>Compendia                                                                                                    | de henrhaus<br>de bisystems.GmbH<br>tot systems.GmbH<br>pop line for selecting all dat<br>page are selected as before<br>a are filtered out both in t                                                                                                    | asets is activated in<br>e, but all elements a<br>he list view and in t                                | Calendar week<br>2024/ week 7<br>2024/ week 7<br>2024/ week 6<br>1 list views, not only<br>cross all pages.                                                                                                    | t the            |
| ments in the list view<br>Default filter for relevant compen-<br>dia in list views and Element            | Caption of the assessment<br>Antication Security Check<br>Antication Security Check<br>Antication Security Check<br>Anticaterunoen aus. dem BSI 200<br>Anticaterunoen aus. dem BSI 200<br>If the checkbox in the to<br>elements of the current p<br>Non-relevant compendia<br>setting the default filter to<br>Compendia                                                                                                    | de hennhaus<br>He systems GmbH<br>bi systems GmbH<br>bi systems | asets is activated in<br>e, but all elements a<br>he list view and in t<br>thus only displaying        | Calendar week<br>2024/ week 7<br>2024/ week 7<br>2024/ week 7<br>2024/ week 6<br>I list views, not only<br>cross all pages.<br>the Element Browse<br>g these by default.                                                                                                    | v the            |
| ments in the list view<br>Default filter for relevant compen-<br>dia in list views and Element            | Caption of the assessment<br>Antication Security Check<br>Anticoderungen aus dem BSI für<br>Gesundheitsversorungen m Kra<br>Anticoderungen aus dem BSI 200<br>If the checkbox in the to<br>elements of the current p<br>Non-relevant compendia<br>setting the default filter to<br>Compendia<br>Compendia                                                                                                    | de henrhaus<br>de bisystems.GmbH<br>tot systems.GmbH<br>pop line for selecting all dat<br>page are selected as before<br>a are filtered out both in t                                                                                                    | asets is activated in<br>e, but all elements a<br>he list view and in t                                | Calendar week<br>2024/ week 7<br>2024/ week 7<br>2024/ week 6<br>1 list views, not only<br>cross all pages.                                                                                                    | r the            |
| ments in the list view<br>Default filter for relevant compen-<br>dia in list views and Element            | Caption of the assessment<br>Antication.Security.Check<br>Anticodenuncein auis dem B35.für<br>Gesundheitsversorungen m.Kra<br>Anticodenungen aus dem B51.200<br>If the checkbox in the toc<br>elements of the current p<br>Non-relevant compendia<br>setting the default filter to<br>Compendia<br>Compendia<br>Filter                                                                                                    | de nembraus     bi systems GmbH       de nembraus     bi systems GmbH       bi systems GmbH     bi systems GmbH       op line for selecting all dat       oage are selected as before       a are filtered out both in t       o relevant compendia and                                                                                                    | asets is activated in<br>e, but all elements a<br>he list view and in t<br>thus only displaying        | Calendar week<br>2024/ week 7<br>2024/ week 7<br>2024/ week 7<br>2024/ week 6<br>I list views, not only<br>cross all pages.<br>the Element Browse<br>g these by default.                                                                                                    | r the            |
| ments in the list view<br>Default filter for relevant compen-<br>dia in list views and Element            | Caption of the assessment<br>Antication.Security.Check<br>Anticodenuncein ausidem B35.für<br>Cessundheitsversorungen m.Kra<br>Anticodenungen ausidem B51.200<br>If the checkbox in the toc<br>elements of the current p<br>Non-relevant compendia<br>setting the default filter to<br>Compendia<br>Filter                                                                                                    | de ibi systems GmbH       de ibi systems GmbH       de ibi systems GmbH       de ibi systems GmbH       de ibi systems GmbH       de ibi systems GmbH       de ibi systems GmbH       de ibi systems GmbH       de are filtered out both in t       de or relevant compendia and       Search term (Compendium) Contains       Relevant     Is equal                                                                                                    | asets is activated in<br>e, but all elements a<br>he list view and in t<br>thus only displaying        | Calendar week<br>2024/ week 7<br>2024/ week 7<br>2024/ week 7<br>2024/ week 6<br>I list views, not only<br>cross all pages.<br>the Element Browse<br>g these by default.                                                                                                    | r the            |
| ments in the list view<br>Default filter for relevant compen-<br>dia in list views and Element            | Caption of the assessment<br>Antication. Security. Check<br>Anticodenuncein auis dem B35. für<br>Gesundheitsversorungen m. Kra<br>Antiordenungen aus dem B51.200<br>If the checkbox in the toc<br>elements of the current p<br>Non-relevant compendia<br>setting the default filter to<br>Compendia<br>Compendia<br>Filter<br>And<br>-Add filter -<br>Apply filter<br>Remove filte                                                    | de honhaus     bi systems GmbH       de honhaus     bi systems GmbH       app line for selecting all dat       bage are selected as before       a are filtered out both in t       bo relevant compendium)       Contains       Relevant     is equal                                                                                                    | asets is activated in<br>e, but all elements a<br>he list view and in t<br>thus only displaying        | Calendar week         2024/ week 7         2024/ week 7 | r the            |
| ments in the list view<br>Default filter for relevant compen-<br>dia in list views and Element            | Caption of the assessment<br>Antication.Security.Check<br>Anticoderungen aus.dem B35 für<br>Cressulterity.check<br>Anticoderungen aus.dem B35 für<br>Cressulterity.check<br>elements of the current p<br>Non-relevant compendia<br>setting the default filter tr<br>Compendia<br>Compendia<br>Filter<br>And<br>-Add filter -<br>Apply filter<br>Remove filter                                                                         | dee     bit systems GmbH       dee     bit systems GmbH       dee     bit systems GmbH       dep line for selecting all dat       page are selected as before       a are filtered out both in t       po relevant compendium) Contains       Relevant     Is equal                                                                                                    | asets is activated in<br>e, but all elements a<br>he list view and in t<br>thus only displaying<br>Yes | Calendar week         2024/ wook 7         2024/ wook 7         2024/ wook 6         I list views, not only cross all pages.         the Element Browsee g these by default.         I these by default.         I these by default.                                                                                                    | t the the er by  |
| ments in the list view<br>Default filter for relevant compen-<br>dia in list views and Element<br>Browser | Caption of the assessment<br>Archication Security Check<br>Androdenuncen aus. dem B35 for<br>Cress and helixwescrungen m. Kra<br>Androdenuncen aus. dem B51 200<br>If the checkbox in the to-<br>elements of the current p<br>Non-relevant compendia<br>setting the default filter to<br>Compendia<br>Compendia<br>Filter<br>And<br>-Add filter -<br>Apply filter Remove filte<br>The status bar can now a<br>in the Element Browser. | de honhaus     bi systems GmbH       de honhaus     bi systems GmbH       app line for selecting all dat       bage are selected as before       a are filtered out both in t       bo relevant compendium)       Contains       Relevant     is equal                                                                                                    | asets is activated in<br>e, but all elements a<br>he list view and in t<br>thus only displaying<br>Yes | Calendar week         2024/ wook 7         2024/ wook 7         2024/ wook 6         I list views, not only cross all pages.         the Element Browsee g these by default.         I these by default.         I these by default.                                                                                                    | t the the er by  |

|                                                        | 🖗 My iris 📱 Repository 🖑 Architecture 🕫 Indicators 👔 Assessments 🎢 Findings 🛕 Risks & Emergency 🗮 Measures 🛢 Documents Scottch in                                                                                                    |                                                                                                    |
|--------------------------------------------------------|----------------------------------------------------------------------------------------------------|----------------------------------------------------------------------------------------------------|
|                                                        | Assessments Prutung der Anforderungen BSI 200-4 Maater data                                                                                                    | Assessment                                                                                                    |
|                                                        | Prüfung der Anforderungen BSI 200-4                                                                                                    | Summary Functions                                                                                                    |
|                                                        | Overview Masterdata Scheduling Assessment content Assessment automations Closing History Data                                                                                                    | Summary                                                                                                    |
|                                                        | Topics X<br>General Addition                                                                                                    | For every assessment you can define an assessment type,<br>an assessment method and assigned it to an assessment<br>group. In Affected Elements You can distinct assids, pro-                  |
|                                                        |                                                                                                    | esses, asset categories, process categories, organization<br>ESSMENT_BS units, as well as compendia or chapters, that should be part of                                                        |
|                                                        | Topics : C C Export = C Layout • 🖓                                                                                                    | the assessment. You can also provide e.g. the Assessed pe-<br>riod (-the timeframe that is assessed by the current assess-<br>ment) and define a Predefined scheduling period of the as-       |
|                                                        | Caption Created by organization unit Subject areas DCA2023 Dispiteme Created by organization unit                                                                                                    | sessment (-the timeframe the current assessment can be<br>performed).                                                                                                    |
|                                                        | Data protection + BCal busystems. GmbH •                                                                                                    | Functions                                                                                                    |
|                                                        | 10 20 50 1000 < 1 >                                                                                                    | Keywords and topics can be used to organize elements. In a<br>list view, keywords and topics can be used as filter or sorting<br>oriteria. E.g. you could use the keyword "GDPR" and "privacy" |
|                                                        | Assessment group Ok Cancel                                                                                                    | as topic.                                                                                                    |
|                                                        |                                                                                                    |                                                                                                    |
| Collepsed display of empty wide                        | With the new release, empty widgets on the even iour pages are cal                                                                                                    | llancad by default                                                                                                    |
| Collapsed display of empty widg-                       | With the new release, empty widgets on the overview pages are col                                                                                                    | liapsed by default.                                                                                                    |
| ets on overview pages                                  | Findings Datenschutz-Richtlinen feitien Overview                                                                                                    |                                                                                                    |
|                                                        | Datenschutz-Richtlinien fehlen                                                                                                    | + ✓ C 〒 〒 < 三 >                                                                                                    |
|                                                        | Overview Master data History                                                                                                    | Derive risk 🗸                                                                                                    |
|                                                        | Profile                                                                                                    |                                                                                                    |
|                                                        | External ID DATA_01 Findings Keywords data protection                                                                                                    | = ▼ ∧<br>: : O ErExportas - ER Layout - Da                                                                                                    |
|                                                        | Topics Datenschulz Finding Identification date Critic                                                                                                    |                                                                                                    |
|                                                        | Finding Owner         Teresa Gaiger           Uifecrale         Active           5         10         20                                                                                                    | ium Datenschutz-Richtlinien fehlen  <                                                                                                    |
|                                                        | Subject areas SMS                                                                                                    |                                                                                                    |
|                                                        | Valensitian V18/2024 Documents Type Valensibility                                                                                                    | ₽♥∨                                                                                                    |
|                                                        | Criticality Medium Assignments Deadline 331/2224                                                                                                    | ₽v                                                                                                    |
|                                                        |                                                                                                    |                                                                                                    |
| Widget for Documents on over-                          | On the overview pages of corresponding entities the "Documents                                                                                                    | s" widget has been added,                                                                                                    |
| view pages                                             | which lists all mapped documents. This also includes those documen                                                                                                    | nts that are mapped to sub-                                                                                                    |
|                                                        | ordinate datasets (e.g. to controls of an assessment). All the master                                                                                                    | data of the documents can                                                                                                    |
|                                                        | _                                                                                                    |                                                                                                    |
|                                                        | be displayed as a column. Using the widgets' context menu it is als                                                                                                    | so possible, to map further                                                                                                    |
|                                                        | documents with the current dataset. Thereby, new documents can                                                                                                    |                                                                                                    |
|                                                        | ,                                                                                                    | be created or existing doc-                                                                                                    |
|                                                        | umante can be manned Using the action manual manned decurs                                                                                                    | 5                                                                                                    |
|                                                        | uments can be mapped. Using the action menu a mapped docume                                                                                                    | ent can be directly opened                                                                                                    |
|                                                        | uments can be mapped. Using the action menu a mapped docume<br>in the selected tab. The document can also be edited via the action                                                                                                    | ent can be directly opened                                                                                                    |
|                                                        | in the selected tab. The document can also be edited via the action                                                                                                    | ent can be directly opened                                                                                                    |
|                                                        | in the selected tab. The document can also be edited via the action                                                                                                    | ent can be directly opened<br>menu, for example.                                                                                                    |
|                                                        | in the selected tab. The document can also be edited via the action           Measure         Sicherheitszoner-Konzept einführen                                                                                                    | ent can be directly opened                                                                                                    |
|                                                        | in the selected tab. The document can also be edited via the action           Measure         Sicherheitszoner-Konzept einführen           Overview         Sicherheitszoner-Konzept einführen           Overview         Master das           Overview         Master das                                                                                                    | ent can be directly opened<br>menu, for example.                                                                                                    |
|                                                        | in the selected tab. The document can also be edited via the action                                                                                                    | ent can be directly opened<br>menu, for example.                                                                                                    |
|                                                        | in the selected tab. The document can also be edited via the action  Measures Scherheitszonen-Konzept einführen  Overvier Master das Implementation Monitoring Heatry  Profile  Profile Profile  Profile Profile | ent can be directly opened<br>menu, for example.                                                                                                    |
|                                                        | in the selected tab. The document can also be edited via the action           Measures         Sicherheitszoner-Konzept einführen           Overview         Master data         Implementation           Verview         Master data         Implementation           Messures         External ID         Meter data           Messures         Sicherheitszoner-Konzept einführen           Verview         Master data         Implementation           Meter data         Implementation         Meter data           Messures         Implementation         Messures           External ID         MEASURE[Baleng2one_01]         Messures           Topics         Edd         Documents                                                                                                    | ent can be directly opened<br>menu, for example.                                                                                                    |
|                                                        | in the selected tab. The document can also be edited via the action           Measures         Bicherheitszoner-Konzept einführen           Overriew         Master data         Implementation           Noterie         Measures         Bicherheitszoner-Konzept einführen           Overriew         Master data         Implementation           Master data         Implementation         Measures           External ID         MEASURE         Implementers           External ID         MEASURE         Implementers           Implementers         Edit         Implementers           Implementers         Edit         Implementers           Implementers         Edit         Implementers           Implementers         Edit         Implementers           Implementers         Edit         Implementers           Implementers         Edit         Implementers           Implementers         Edit         Implementers                                                                                                    | ent can be directly opened<br>menu, for example.                                                                                                    |
|                                                        | in the selected tab. The document can also be edited via the action           Masures         Bitherhelizzoner-Konzept einführen           Verwie         Master dia         Implementation           Verwie         Master dia         Implementation           Verwie         Master dia         Implementation           Versite         Master dia         Implementation           Versite         Master dia         Implementation           Versite         Messace         Implementation           Messace         Implementation         Messace           Documents         Documents         Document         1         Responsibility         Validity                                                                                                    | ent can be directly opened<br>menu, for example.                                                                                                    |
|                                                        | in the selected tab. The document can also be edited via the action           Measures         Scherheitszoner-Konzept einführen           Overview         Scherheitszoner-Konzept einführen           Overview         Mater data         Implementers           Bis         Messures         Messures           External ID         MESS_00008         Implementers           External ID         MESS_00008         Implementers           External ID         MESSURE         Implementers           External ID         MESSURE         Implementers           External ID         MESSURE         Implementers           External ID         MESSURE         Implementers           External ID         MESSURE         Implementers           External ID         MESSURE         Implementers           External ID         MESSURE         Implementers           External ID         MESSURE         Implementers           External ID         MESSURE         Implementers           External ID         MESSURE         Implementers           External ID         MESSURE         Implementers           External ID         MESSURE         Implementers           External ID         MESSURE         Implementers           External ID                                                                                                    | ent can be directly opened<br>menu, for example.                                                                                                    |
|                                                        | in the selected tab. The document can also be edited via the action           Massure         Scherheitszonen-Konzept einführen           Verview         Massure das         Unpermetation         Montorig         Heavy           Profile         Messores         Montorig         Heavy         Messores         Montorig         Heavy         Messores         Montorig         Heavy         Messores         Messores         M                                                                                                    | ent can be directly opened<br>menu, for example.                                                                                                    |
|                                                        | in the selected tab. The document can also be edited via the action           Measures         Bitherheitszoner-Konzept einführen           Overview         Measures         Bitherheitszoner-Konzept einführen           Overview         Measures         Measures           Sicherheitszoner-Konzept einführen         Measures           Overview         Measures         Measures           Sicherheitszoner-Konzept einführen         Measures         Measures           Netson         Measures         Measures           Societ         Measures         Measures           Measures         Bader         Measures           Bader         Bader         Measures         Measures           Bader         Bader         Measures         Measures         Measures           Bader         Bader         Bader         Measures         Measures           Bader         Bader         Bader         Measures         Measures           Bader         Bader         Bader         Measures         Measures         Measures           Bader         Bader         Bader         Measures         Measures         Measures         Measures           Bader         Bader         Bader         Bader         Measures         Measures                                                                                                    | ent can be directly opened<br>menu, for example.                                                                                                    |
|                                                        | in the selected tab. The document can also be edited via the action           Measure         Behavioral sinffree           Verview         Measure         Montelling           Verview         Measure         Montelling           Verview         Measure         Montelling           Verview         Measure         Montelling           Verview         Measure         Montelling           Verview         Measure         Measure           Verview         Measure         Measure           Verview         Measure         Measure           Verview         Measure         Measure           Measure         Measure         Measure           Measure         Measure         Measure           Measure         Measure         Measure           Measure         Measure         Measure           Measure         Measure         Measure           Measure         Measure         Measure         Measure           Measure         Measure         Measure         Measure         Measure           Measure         Measure         Measure         Measure         Measure           Measure         Measure         Measure         Measure         Measure                                                                                                    | ent can be directly opened<br>menu, for example.                                                                                                    |
|                                                        | in the selected tab. The document can also be edited via the action                                                                                                    | ent can be directly opened<br>menu, for example.                                                                                                    |
| Own permission for editing the                         | in the selected tab. The document can also be edited via the action          Image: Scherbeitzoner-Konzept einführen         Image: Scherbeitzoner-Konzept einführen         Image: Scherbeitzoner-K                                                                                                    | ent can be directly opened<br>menu, for example.                                                                                                    |
| Own permission for editing the<br>lifecycle per entity | in the selected tab. The document can also be edited via the action                                                                                                    | ent can be directly opened<br>menu, for example.                                                                                                    |
|                                                        | in the selected tab. The document can also be edited via the action           Image: Scherbeitszoner-Konzept einführen           Verview         Scherbeitszoner-Konzept einführen           Verview         Messers           Verview         Messers           Verview         Messers           Verview         Messers           Verview         Messers           Verview         Messers           Verview         Messers           Verview         Messers           Verview         Messers           Verview         Messers           Verview         Messers           Messers         Decime           Verview         Messers           Messers         Decime           Messers         Decime           Messers         Decime           Messers         Decime           Messers         Decime           Messers         Decime           Messers         Decime           Messers         Decime           Messers         Decime           Messers         Decime           Messers         Decime           Messers         Decime           Messers         Decime           Mes                                                                                                    | ent can be directly opened<br>menu, for example.                                                                                                    |
|                                                        | in the selected tab. The document can also be edited via the action           Number         Number           In the selected tab. The document can also be edited via the action           Number         Number           Scherheitszoner-Konzept einführen           Number         Numer           Network         Numer           Network         Numer                                                                                                    | ent can be directly opened<br>menu, for example.                                                                                                    |
|                                                        | in the selected tab. The document can also be edited via the action           Image: Scherbeitszoner-Konzept einführen           Verview         Scherbeitszoner-Konzept einführen           Verview         Messers           Verview         Messers           Verview         Messers           Verview         Messers           Verview         Messers           Verview         Messers           Verview         Messers           Verview         Messers           Verview         Messers           Verview         Messers           Verview         Messers           Messers         Decime           Verview         Messers           Messers         Decime           Messers         Decime           Messers         Decime           Messers         Decime           Messers         Decime           Messers         Decime           Messers         Decime           Messers         Decime           Messers         Decime           Messers         Decime           Messers         Decime           Messers         Decime           Messers         Decime           Mes                                                                                                    | ent can be directly opened<br>menu, for example.                                                                                                    |
|                                                        | in the selected tab. The document can also be edited via the action           Number         Number           In the selected tab. The document can also be edited via the action           Number         Number           Scherheitszoner-Konzept einführen           Number         Numer           Network         Numer           Network         Numer                                                                                                    | ent can be directly opened<br>menu, for example.                                                                                                    |
| lifecycle per entity                                   | in the selected tab. The document can also be edited via the action                                                                                                    | ent can be directly opened<br>menu, for example.                                                                                                    |
|                                                        | in the selected tab. The document can also be edited via the action                                                                                                    | ent can be directly opened<br>menu, for example.                                                                                                    |
| lifecycle per entity Line breaks for assessment blocks | in the selected tab. The document can also be edited via the action                                                                                                    | ent can be directly opened<br>menu, for example.                                                                                                    |
| lifecycle per entity                                   | in the selected tab. The document can also be edited via the action                                                                                                    | ent can be directly opened<br>menu, for example.                                                                                                    |

|                                                     | Assessments Versicherungsaufsichtliche Anforderungen an die IT (VAIT) - Rundschreiben 03/2022 - 06.02.2024 Perform assessment                                                                                                    |
|-----------------------------------------------------|----------------------------------------------------------------------------------------------------|
|                                                     | Versicherungsaufsichtliche Anforderungen an die IT (VAIT) - Rundschreiben 03/2022 - 06.02.2024                                                                                                    |
|                                                     | Overview Master data Scheduling Assessment content Assessment automations Perform assessment Closing History                                                                                                    |
|                                                     | 5. Operative Informationssicherheit                                                                                                    |
|                                                     | i       Caption of the assessment block         1. IT-Strategie ✓       Die operative Informationssicherheit setzt die Anforderungen des Informationssicherheitsmanagements (*)         2. IT-Governance ✓       Die operative Informationssicherheit setzt die Anforderungen des Informationssicherheitsmanagement         3. Informationssicherheitsmanagement       For diese Schutzbedarfs. die Verfügstest, die die des Informationssicherheitsmanagement         6. Identitäts- und Rechtemanagement       Schutzbedarfs. die Anterbedarfs. daraus abseletete Schutzmaßnahmen für den IT-                                                                                                    |
|                                                     | 7. IT-Projekte und Anwendungsentwicklung         8. IT-Betrieb         9. Ausgliederungen von IT-Dienstleistungen und sonstige Dienstleistungen im Bereich IT-Denstleistungen         10. IT-Notfallmanagement         11. Kritische Infrastrukturen             5.3 Frühzeliges Identifizieren von Gefährdungen (*)                                                                                                    |
|                                                     |                                                                                                    |
| Attribute Keywords for organiza-                    | With the new release, the "Keywords" attribute has now also been added to the organization                                                                                                    |
| tion units, user roles, (API) users                 | units, user roles, (API) users and persons. Keywords can be used to further differentiate or cat-                                                                                                    |
| and persons                                         | egorize elements. In the list view, they can be used for filtering and as columns.                                                                                                    |
| Entering the license key during re-                 | When performing the release update, it is neces-                                                                                                    |
| lease update and extension of the                   | sary to enter a new license key (see chapter 1.4), License management                                                                                                    |
| license key to include API users                    | which now also contains any licenses for API users. Overview                                                                                                    |
| -                                                   | The available and assigned API user licenses can Current license                                                                                                    |
|                                                     | he viewed in the license management with the                                                                                                    |
|                                                     | new release. Available user licenses Unlimited                                                                                                    |
|                                                     |                                                                                                    |
|                                                     | Used user licenses 16                                                                                                    |
|                                                     | Used user licenses 16<br>Available API user licenses Unlimited                                                                                                    |
|                                                     |                                                                                                    |
| Widget for mapped Assessments                       | Available API user licenses Unlimited                                                                                                    |
| Widget for mapped Assessments for affected elements | Available API user licenses Unlimited<br>Used API user licenses 33                                                                                                    |
|                                                     | Available API user licenses       Unlimited         Used API user licenses       33         For all entities that can be stored as affected elements for assessments, a new "Assessments"         widget is now displayed on the overview pages of the datasets. This is the case for the following entities:                                                                                                    |
|                                                     | Available API user licenses       Unlimited         Used API user licenses       33         For all entities that can be stored as affected elements for assessments, a new "Assessments"         widget is now displayed on the overview pages of the datasets. This is the case for the following entities:         -       Assets and asset categories                                                                                                    |
|                                                     | Available API user licenses       Unlimited         Used API user licenses       33         For all entities that can be stored as affected elements for assessments, a new "Assessments"         widget is now displayed on the overview pages of the datasets. This is the case for the following entities:         -       Assets and asset categories         -       Processes and process categories                                                                                                    |
|                                                     | Available API user licenses       Unlimited         Used API user licenses       33         For all entities that can be stored as affected elements for assessments, a new "Assessments"         widget is now displayed on the overview pages of the datasets. This is the case for the following entities:         -       Assets and asset categories         -       Processes and process categories         -       Compendia and chapters                                                                                                    |
|                                                     | Available API user licenses       Unlimited         Used API user licenses       33         For all entities that can be stored as affected elements for assessments, a new "Assessments"         widget is now displayed on the overview pages of the datasets. This is the case for the following entities:         -       Assets and asset categories         -       Processes and process categories                                                                                                    |
|                                                     | Available API user licenses       Unlimited         Used API user licenses       33         For all entities that can be stored as affected elements for assessments, a new "Assessments"         widget is now displayed on the overview pages of the datasets. This is the case for the following entities:         -       Assets and asset categories         -       Processes and process categories         -       Compendia and chapters                                                                                                    |
|                                                     | Available API user licenses       Unlimited         Used API user licenses       33         For all entities that can be stored as affected elements for assessments, a new "Assessments"         widget is now displayed on the overview pages of the datasets. This is the case for the following entities:         -       Assets and asset categories         -       Processes and process categories         -       Compendia and chapters         -       Organization units                                                                                                    |
|                                                     | Available API user licenses       Unlimited         Used API user licenses       33         For all entities that can be stored as affected elements for assessments, a new "Assessments" widget is now displayed on the overview pages of the datasets. This is the case for the following entities:         -       Assets and asset categories         -       Processes and process categories         -       Compendia and chapters         -       Organization units         The "Assessments" widget lists all assessments for which the current dataset is stored as an                                                                                                    |
|                                                     | Available API user licenses       Unlimited         Used API user licenses       33         For all entities that can be stored as affected elements for assessments, a new "Assessments" widget is now displayed on the overview pages of the datasets. This is the case for the following entities:         -       Assets and asset categories         -       Processes and process categories         -       Compendia and chapters         -       Organization units         The "Assessments" widget lists all assessments for which the current dataset is stored as an affected element. Information on the assessments can be added as columns to the view of the                                                                                                    |
|                                                     | Available API user licenses       Unlimited         Used API user licenses       33         For all entities that can be stored as affected elements for assessments, a new "Assessments"         widget is now displayed on the overview pages of the datasets. This is the case for the following entities:         -       Assets and asset categories         -       Processes and process categories         -       Compendia and chapters         -       Organization units         The "Assessments" widget lists all assessments for which the current dataset is stored as an affected element. Information on the assessments can be added as columns to the view of the widget. Using the action menu a mapped assessment can be directly opened in the selected                                                                                                    |
|                                                     | Available API user licenses       Unlimited         Used API user licenses       33         For all entities that can be stored as affected elements for assessments, a new "Assessments" widget is now displayed on the overview pages of the datasets. This is the case for the following entities:         -       Assets and asset categories         -       Processes and process categories         -       Compendia and chapters         -       Organization units         The "Assessments" widget lists all assessments for which the current dataset is stored as an affected element. Information on the assessments can be added as columns to the view of the widget. Using the action menu a mapped assessment can be directly opened in the selected tab. The assessment can also be edited or duplicated via the action menu, for example.                                                                                                    |
|                                                     | Available API user licenses       Unlimited         Used API user licenses       33         For all entities that can be stored as affected elements for assessments, a new "Assessments" widget is now displayed on the overview pages of the datasets. This is the case for the following entities:         -       Assets and asset categories         -       Processes and process categories         -       Compendia and chapters         -       Organization units         The "Assessments" widget lists all assessments for which the current dataset is stored as an affected element. Information on the assessments can be added as columns to the view of the widget. Using the action menu a mapped assessment can be directly opened in the selected tab. The assessment can also be edited or duplicated via the action menu, for example.                                                                                                    |
|                                                     | Available API user licenses       Unlimited<br>Used API user licenses         Start Start       Start Start |
|                                                     | Available API user licenses       Unlimited         Used API user licenses       33         For all entities that can be stored as affected elements for assessments, a new "Assessments" widget is now displayed on the overview pages of the datasets. This is the case for the following entities:         -       Assets and asset categories         -       Processes and process categories         -       Compendia and chapters         -       Organization units         The "Assessments" widget lists all assessments for which the current dataset is stored as an affected element. Information on the assessments can be added as columns to the view of the widget. Using the action menu a mapped assessment can be directly opened in the selected tab. The assessment can also be edited or duplicated via the action menu, for example.         Amount Information Information Informat                                                                                                    |
|                                                     | Valiable API user licenses       Used API user licenses         Start API user licenses       33         For all entities that can be stored as affected elements for assessments, a new "Assessments" widget is now displayed on the overview pages of the datasets. This is the case for the following entities:         -       Assets and asset categories         -       Processes and process categories         -       Compendia and chapters         -       Organization units         The "Assessments" widget lists all assessments for which the current dataset is stored as an affected element. Information on the assessments can be added as columns to the view of the widget. Using the action menu a mapped assessment can be directly opened in the selected tab. The assessment can also be edited or duplicated via the action menu, for example.         Image: Image:                                                                                                    |
|                                                     | Available API user licenses       Unlimited         Used API user licenses       33         For all entities that can be stored as affected elements for assessments, a new "Assessments" widget is now displayed on the overview pages of the datasets. This is the case for the following entities:         -       Assets and asset categories         -       Processes and process categories         -       Compendia and chapters         -       Organization units         The "Assessments" widget lists all assessments for which the current dataset is stored as an affected element. Information on the assessments can be added as columns to the view of the widget. Using the action menu a mapped assessment can be directly opened in the selected tab. The assessment can also be edited or duplicated via the action menu, for example.         Amount of the action menu a mapped assessment can be directly opened in the selected tab. The assessment can also be edited or duplicated via the action menu, for example.         Amount of the action menu a mapped assessment can be directly opened in the selected tab. The assessment can also be edited or duplicated via the action menu, for example.                                                                                                    |

### 3.2 Assessments

| ersicherung      | saufsichtliche       | Anforderungen an die                 | IT (VAIT) - Rundsc                  | hreiben 03/202           | 22 - 26.01.2      | 2024    |         |
|------------------|----------------------|--------------------------------------|-------------------------------------|--------------------------|-------------------|---------|---------|
| Overview Ma      | aster data Schedu    | ling Assessment content              | Assessment automations              | Perform assessment       | t Closing         | History |         |
| Filter           |                      |                                      |                                     |                          |                   |         |         |
| _                | 5.4 Definition eines | Portfolios an Regeln zur Ident       | ifizierung sicherheitsrelevan       | ter Ereignisse           |                   | ×       |         |
| Caption          | iris ID              | ASP_228035                           |                                     |                          |                   | Î       | Require |
| 1. IT-Strategie  | External ID          | fc91795b-584e-40f2-928c-df1a         | ff89c3fe                            |                          |                   |         | -       |
| 2. IT-Governar   | Assessment resul     | Not implemented                      |                                     |                          |                   |         |         |
| 3. Informations  | Status               | Completed                            |                                     |                          |                   |         |         |
| 4. Informations  | Comment              | Bisher wurde noch kein Portfoli      | o an Regeln zur Identifizierung     | sicherheitsrelevanter    | Ereignisse defini | ert.    | -       |
| 5. Operative Ir  | Measures             | Definition eines Portfolios an Reg   | eln zur Identifizierung sicherheits | relevanter Ereignisse    | ו                 |         | -       |
| 5.1 Umsetzi      | Documents            | -                                    |                                     |                          |                   |         | Yes     |
| 5.2 Impleme      | Findings             | Kein Portfolio an Regeln zur Ident   | ifizierung sicherheitsrelevanter E  | reignisse definiert      |                   |         | Yes     |
| 5.3 Frühzeit     | Risks                | Sicherheitsrelevante Ereignisse w    | erden nicht identifiziert           |                          |                   |         | Yes     |
| 5.4 Definitio    | Control template     | 5.4 Definition eines Portfolios an F | Regeln zur Identifizierung sicherh  | eitsrelevanter Ereigniss | e                 |         | Yes     |
| 5.5 Zeitnahe     | Result type          | State indicator (Implemented / I     | Partially implemented / Not imp     | plemented)               |                   | -       | Yes     |
| 5.6 Regelm       |                      |                                      |                                     |                          | Go to data set    | Close   | Yes     |
| 6. Identitäts- u |                      |                                      |                                     |                          | 22.12.23(0.00)    | 0.000   |         |

#### 3.3 Architecture

| Caption                                                                            | Description                                                                                                    |                                                                                                    |                                                                                                    |
|------------------------------------------------------------------------------------|----------------------------------------------------------------------------------------------------|----------------------------------------------------------------------------------------------------|----------------------------------------------------------------------------------------------------|
| Extension of the asset/process<br>profiles and list views to include<br>BIA values | The asset and process profiles have been ex-<br>tended to include the BIA values per damage<br>potential (the shortest "actual" downtime in<br>each case) as well as MTD and RPO. MTD and<br>RPO can also be used in the list view for filter-<br>ing and as sortable columns. | Backupserver           Overview         Master data         Modeling           Profile         Mission         Mission           Iris ID         External ID         External ID           Keywords         Topics         Responsibility           Asset Owner         Lifecycle         BIA - Low           BIA - Low         BIA - Medium         BIA - High           BIA - Very high         Recovery Point Objective (RPO)         Maximum Tolerable Downtime (MTD)           Recovery Time Objective (RTO)         Work Recovery Time (WRT) | g Protection require<br>RES_001484<br>ASSET_Server<br>server<br>BCM<br>Ibi systems_GmbH<br>Teresa_Geiger<br>Active<br>> 4 hours<br>> 4 hours<br>> 4 hours<br>> 3 days<br>24:00<br>24:00<br>10:00 |

### 3.4 Risks

| Caption                             | Description                                                                                          |  |
|-------------------------------------|----------------------------------------------------------------------------------------------------|--|
| Optimization of the risk analysis   | With the new release, the process for risk analysis and treatment has been optimized (see chap-      |  |
| and risk treatment process with     | ter 2.3). After the first risk analysis has been performed, the green button at the top right in the |  |
| the extension of the risk treatment | dataset view also offers the option for defining the risk treatment. In the risk treatment tab, the  |  |
| page to include the measures        | measures widget is now displayed under the risk treatment option to be selected and the asso-        |  |
| widget and optional the target      | ciated comment field. This allows measures to be entered directly for the selected treatment         |  |
| analysis                            | option. The entered measures are also shown in the measures widget on the risk and risk anal-        |  |
|                                     | ysis overview page. If a target analysis is required for the selected risk treatment option, this    |  |
|                                     | appears on the right-hand side of the risk treatment and can be performed directly. If a new         |  |
|                                     | current analysis is performed, the last risk treatment option including measures will be displayed   |  |
|                                     | above the risk treatment option to be determined in the subsequent risk treatment. This means        |  |

| that the last treatment option can be used as a guide and the measures from the last risk treat- |
|--------------------------------------------------------------------------------------------------|
| ment can easily be adopted for the current risk treatment using the action arrow.                |

### 3.5 Findings

| Caption                         | Description                                                                                                    |                                  |
|---------------------------------|----------------------------------------------------------------------------------------------------|----------------------------------|
| New attribute Closed on of type | A new attribute of the date type "Closed on" has been added to th                                                       | e master data of the findings    |
| date for findings               | This appears when the status of the finding is set to "Closed". In the used for filtering and as a sortable column.     | he list view, the attribute can  |
|                                 | Findings 🖉 Datemodule-Richtlinien fehlen 🚽 Master data                                                                  |                                  |
|                                 | Datenschutz-Richtlinien fehlen Owrview Master data History                                                              | + ∨ © 曲 ≞ < ≡ ><br>Derive risk ∨ |
|                                 | Data                                                                                                    |                                  |
|                                 | General                                                                                                    |                                  |
|                                 | ins ID Caption (*) Keywords<br>VUL_004450 Datenschutz-Ruchtlinien fehlen data protection #<br>External ID ID<br>DATA_01 |                                  |
|                                 | Topics Responsibility Finding Owner<br>Datenschatz O Q bit systems Gentit O A & Tensos Gener O A.                       | Lifecycle 🕖<br>Active            |
|                                 | Subject areas                                                                                                    |                                  |
|                                 | Data protection ISMS                                                                                                    |                                  |
|                                 | Properties                                                                                                    |                                  |
|                                 | Type ① Identification date Critically ① Deadline Status (*) ① Vulnerability ✔ 11/8/2024 @ Medium ✔ 3/31/2024 @ Closed   | Closed on<br>01/29/2024          |
|                                 | Comment regarding finding status                                                                                        |                                  |

### 3.6 Measures

| Caption                           | Description                                                                                                    |
|-----------------------------------|----------------------------------------------------------------------------------------------------|
| New field set Cost of implementa- | A new field set "Cost of implementation" was added to the master data of the measures. This                                                                                                    |
| tion with new attributes One-time | contains the previous attributes "One-time costs" and "Annual costs" as well as the new attrib-                                                                                                    |
| personnel costs and Annual per-   | utes "One-time personnel costs" and "Annual personnel costs".                                                                                                    |
| sonnel costs for measures         | Measures       Sicherheitszonen-Konzept einführen         Sicherheitszonen-Konzept einführen         Overview       Master data         Implementation       Monitoring       History         Properties       Measure categories       Deadline         Technische & organisatorische Maßnahmen © Q       Priority © Deadline       Deadline         High       1/31/2024       Implementation         One-time costs       Annual costs       One-time personnel costs       Annual personnel costs         Fundamentals       One-time personnel costs       Annual personnel costs       Annual personnel costs |

### 3.7 Notification rules

| Caption                                                                                    | Description                                                                                                    |                                                                                                    |
|--------------------------------------------------------------------------------------------|----------------------------------------------------------------------------------------------------|----------------------------------------------------------------------------------------------------|
| New upstream and downstream<br>elements for assets and processes<br>for notification rules | The notification rules have been supplemented with upstream and downstream element<br>assets and processes. It can be specified that when an asset/process is added, the response<br>for the upstream or downstream asset/process (recipient) is notified. It can also be set the<br>process/asset is changed, the responsibility for the upstream or downstream asset/process<br>cipient) is notified. These two options are shown in the screenshots. Furthermore, there<br>option of notifying the responsibility for an asset/process (recipient) if an upstream or con-<br>stream asset/process is deleted.                                                                                                    |                                                                                                    |
|                                                                                            | (New notification rule)                                                                                                    | (New notification rule)                                                                                                    |
|                                                                                            | Rule definition         Dataset type (*)         Asset         User action (*)         Added         Filter (selected dataset type)         Search term Contains         -Add filter -         Dataset specific recipients         User role independent (system wide)         Image: Construct the system wide of the system wide of the | Rule definition     Dataset type (*)   Process   User action (*)   Edited   Modification of   Critical process   Current value   Is equal   No   New value   Is equal   Yes     Filter (selected dataset type)   Search term Contains   -Add filter -     Dataset specific recipients   User role independent (system wide)   vide)   Image: Contract in the process of the process of t |

### 3.8 User management/Person register

| Caption                                                   | Description                                                                                                    |  |
|-----------------------------------------------------------|----------------------------------------------------------------------------------------------------|--|
| Excel bulk import/update of users<br>and user assignments | With the new release, it is possible to import and/or update users in the user management in the users tab. Among other things, users can be assigned to a primary organization unit with one or more user roles. Using the function "Import user mappings", users can be assigned to additional organization units including user roles via Excel. |  |
|                                                           | User management Users User management Users User roles Organization units API Users Filter  Search term (caption or keywords) Contains  And  Lifecycle is equal  Active  remove                                                                                                    |  |

## 3.9 System configuration

| Configuration via interface: System | With the new release, it is possible to configure system notifications directly in the software                                                                                                    |                                                                                                    |                                                                                                    |                                                                                                    |  |  |
|-------------------------------------|----------------------------------------------------------------------------------------------------|----------------------------------------------------------------------------------------------------|----------------------------------------------------------------------------------------------------|----------------------------------------------------------------------------------------------------|--|--|
| notifications                       | interface. General elements of the notifications can be configured, such as the salutation and                                                                                                    |                                                                                                    |                                                                                                    |                                                                                                    |  |  |
|                                     | areeting as w                                                                                                    | ell as e-mail subject                                                                                                    | and content for specific not                                                                                                    | ifications such as resetting                                                                                                    |  |  |
|                                     |                                                                                                    |                                                                                                    |                                                                                                    | -                                                                                                    |  |  |
|                                     | password. The                                                                                                    | e prerequisite for view                                                                                                    | ving and editing the system c                                                                                                    | configuration is that the use                                                                                                    |  |  |
|                                     | user role contains the corresponding permissions (see chapter 1.3).                                                                                                    |                                                                                                    |                                                                                                    |                                                                                                    |  |  |
|                                     |                                                                                                    |                                                                                                    |                                                                                                    |                                                                                                    |  |  |
|                                     | Architecture<br>Risks                                                                                                    | System notifications                                                                                                    |                                                                                                    |                                                                                                    |  |  |
|                                     | 0.000                                                                                                    | its systems insisends system notifications to the internal ma<br>(German/English).                                                                                                    | itox and (depending on the profile settings) to the user's email address. The language of the no                                                                                                    | offications sent is based on the language selected in the profile settings                                                                                                    |  |  |
|                                     | General<br>System notifications                                                                                                    | General elements of the notifications                                                                                                    |                                                                                                    | 1                                                                                                    |  |  |
|                                     |                                                                                                    | Element<br>Ernell subject prefix                                                                                                    | Caption (German)                                                                                                    | Caption (English)<br>bi systems ins -                                                                                                    |  |  |
|                                     |                                                                                                    | Salutation (general)                                                                                                    | Setz geeinte Damen und Herren.                                                                                                    | Dear Sir or Madam,                                                                                                    |  |  |
|                                     |                                                                                                    | Salutation (male)                                                                                                    | Sehr geehrter Henr (0),                                                                                                    | Dear Mr. (0),                                                                                                    |  |  |
|                                     |                                                                                                    | Salutation (lemale)                                                                                                    | Setz gestrife Frau (0),                                                                                                    | Dear Ms (0),                                                                                                    |  |  |
|                                     |                                                                                                    | Greeting                                                                                                    | Dies ist eine automatisch erstellte Nachricht. Bitte antworten Sie nicht au                                                                                                    | of This is an automatically generated message. Please do not reply to this                                                                                                    |  |  |
|                                     |                                                                                                    |                                                                                                    | diese E-Mail, da die Anteon nicht zupreteilt werden kann. Bei Fragen<br>oder Problemen wenden Sie sich bitte an den ibi systems ins<br>Administrator Itrer Organisation.                                                                                                    | email, as mail sent to this address cannot be received. If you have<br>problems or questions please contact the bit system vis administrator of<br>your organization.                                                                                                    |  |  |
|                                     |                                                                                                    | Save Cancel                                                                                                    |                                                                                                    |                                                                                                    |  |  |
|                                     |                                                                                                    | User account created                                                                                                    |                                                                                                    | /                                                                                                    |  |  |
|                                     |                                                                                                    | Element                                                                                                    | Caption (German)                                                                                                    | Caption (English)                                                                                                    |  |  |
|                                     |                                                                                                    | Subject<br>Content                                                                                                    | Benutzerkonto estelt<br>für Sie wurde ein Benutzerkonto in bi systems ins eingerichtet.                                                                                                    | Account created<br>a user account for its systems ins has been created for you.                                                                                                    |  |  |
|                                     |                                                                                                    | ( 2000)                                                                                                    | In de wane en oenazenan in in systems in engenane.<br>In Benutzemane lautet [[Username]]<br>Das zugebörge Kennwort erhaften Sie zeitnah in einer separaten E-Mail                                                                                                    | Your user name is: [[Username]]                                                                                                    |  |  |
|                                     |                                                                                                    |                                                                                                    | Sie können sich unter nachstehenden Link enloggen.                                                                                                    | You can log in using the following link.                                                                                                    |  |  |
|                                     |                                                                                                    |                                                                                                    | Bong<br>Fails die Seite nicht aufgenzfen wird, kopieren Sie bitte den Link und füg<br>ihn in die Adresszeite Ihres Browsens ein                                                                                                    | [Lui]     [If the detect link does not work please copy the address and paste it in the<br>address bar of your browser                                                                                                    |  |  |
|                                     |                                                                                                    | Initial password                                                                                                    |                                                                                                    | D /                                                                                                    |  |  |
|                                     |                                                                                                    | Element                                                                                                    | Caption (German)                                                                                                    | Caption (English)                                                                                                    |  |  |
|                                     |                                                                                                    |                                                                                                    | he integrity can be removed                                                                                                    |                                                                                                    |  |  |
|                                     | goals can be a<br>Low, High, etc                                                                                                    | added. On the other<br>c.) can be defined an                                                                                                    | the integrity can be removed<br>hand, the classes associated v<br>d the damage impact classes<br>of classes can also be defined                                                                                                    | with the protection goals (e.<br>(e.g. Significant, Severe, etc                                                                                                    |  |  |
|                                     | goals can be a<br>Low, High, etc<br>can be mappe                                                                                                    | added. On the other<br>c.) can be defined an<br>ed. Here, the number                                                                                                    | hand, the classes associated w<br>d the damage impact classes                                                                                                    | with the protection goals (e.<br>(e.g. Significant, Severe, etc<br>variably and descriptions ca                                                                                                    |  |  |
|                                     | goals can be a<br>Low, High, etc<br>can be mappe<br>be stored. The                                                                                                    | added. On the other<br>) can be defined an<br>ed. Here, the number<br>e prerequisite for view                                                                                                    | hand, the classes associated w<br>d the damage impact classes<br>of classes can also be defined                                                                                                    | with the protection goals (e.<br>(e.g. Significant, Severe, etc<br>I variably and descriptions ca<br>configuration is that the use                                                                                                    |  |  |
|                                     | goals can be a<br>Low, High, etc<br>can be mappe<br>be stored. The                                                                                                    | added. On the other<br>) can be defined an<br>ed. Here, the number<br>e prerequisite for view                                                                                                    | hand, the classes associated w<br>d the damage impact classes<br>of classes can also be defined<br>wing and editing the system c                                                                                                    | with the protection goals (e.<br>(e.g. Significant, Severe, etc<br>I variably and descriptions ca<br>configuration is that the use                                                                                                    |  |  |
|                                     | goals can be a<br>Low, High, etc<br>can be mappe<br>be stored. The                                                                                                    | added. On the other<br>c.) can be defined an<br>ed. Here, the number<br>e prerequisite for view<br>ains the correspondir                                                                                                    | hand, the classes associated w<br>d the damage impact classes<br>of classes can also be defined<br>wing and editing the system c                                                                                                    | with the protection goals (e.<br>(e.g. Significant, Severe, etc<br>I variably and descriptions c<br>configuration is that the use                                                                                                    |  |  |
|                                     | goals can be a<br>Low, High, etc<br>can be mappe<br>be stored. The                                                                                                    | added. On the other<br>.) can be defined an<br>ed. Here, the number<br>e prerequisite for view<br>ains the correspondir<br>Configuration of the production requirements<br>the manufacture and the formation of the production requirements                                                                                                    | hand, the classes associated w<br>d the damage impact classes<br>of classes can also be defined<br>wing and editing the system c<br>Ig permissions (see chapter 1.3                                                                                                    | with the protection goals (e.<br>(e.g. Significant, Severe, etc<br>I variably and descriptions ca<br>configuration is that the use                                                                                                    |  |  |
|                                     | goals can be a<br>Low, High, etc<br>can be mappe<br>be stored. The<br>user role cont                                                                                                    | added. On the other<br>) can be defined an<br>ed. Here, the number<br>e prerequisite for view<br>ains the correspondir<br>Configuration of the protection requirements<br>The sequence of the protection requirements<br>Configuration of the protection requirements                                                                                                    | hand, the classes associated w<br>d the damage impact classes<br>of classes can also be defined<br>wing and editing the system c<br>ing permissions (see chapter 1.2                                                                                                    | with the protection goals (e.<br>(e.g. Significant, Severe, etc.<br>I variably and descriptions ca<br>configuration is that the use<br>3).                                                                                                    |  |  |
|                                     | goals can be a<br>Low, High, etc<br>can be mappe<br>be stored. The<br>user role cont                                                                                                    | added. On the other) can be defined an ed. Here, the number e prerequisite for view ains the correspondir Configuration of the protection requirements the value of the protection requirements the value of the protection requirements the value of the protection requirements the value of the protection requirements the value of the protection requirements the value of the protection requirements the value of the protection requirements the value of the protection requirements the value of the protection requirements the value of the protection requirements the value of the protection requirements the value of the protection requirements the value of the protection requirements the value of the protection of the protection of the protectio                                                                                                    | hand, the classes associated v<br>d the damage impact classes<br>of classes can also be defined<br>wing and editing the system of<br>g permissions (see chapter 1.3)                                                                                                    | with the protection goals (e.<br>(e.g. Significant, Severe, etc.<br>I variably and descriptions ca<br>configuration is that the use<br>3).                                                                                                    |  |  |
|                                     | goals can be a<br>Low, High, etc<br>can be mappe<br>be stored. The<br>user role cont                                                                                                    | added. On the other) can be defined an ed. Here, the number e prerequisite for view ains the correspondir Configuration of the protection requirements the value of the protection requirements the value of the protection requirements the value of the protection requirements the value of the protection requirements the value of the protection requirements the value of the protection requirements the value of the protection requirements the value of the protection requirements the value of the protection requirements the value of the protection requirements the value of the protection requirements the value of the protection requirements the value of the protection requirements the value of the protection of the protection of the protectio                                                                                                    | hand, the classes associated v<br>d the damage impact classes<br>of classes can also be defined<br>wing and editing the system of<br>ag permissions (see chapter 1.3)                                                                                                    | with the protection goals (e.<br>(e.g. Significant, Severe, etc.<br>I variably and descriptions co<br>configuration is that the use<br>3).                                                                                                    |  |  |
|                                     | goals can be a<br>Low, High, etc<br>can be mappe<br>be stored. The<br>user role cont                                                                                                    | added. On the other<br>.) can be defined an<br>ed. Here, the number<br>e prerequisite for view<br>ains the correspondir<br>Corfiguration of the protection requirements<br>the address of the protection requirements<br>the address of the address of the address of the add                                                                                                  | hand, the classes associated v<br>d the damage impact classes<br>of classes can also be defined<br>wing and editing the system of<br>g permissions (see chapter 1.2)                                                                                                    | with the protection goals (e<br>(e.g. Significant, Severe, etc.<br>I variably and descriptions c<br>configuration is that the use<br>3).                                                                                                    |  |  |
|                                     | goals can be a<br>Low, High, etc<br>can be mappe<br>be stored. The<br>user role cont                                                                                                    | added. On the other<br>c.) can be defined an<br>ed. Here, the number<br>e prerequisite for view<br>ains the correspondir<br>Configuration of the protection requirements<br>Response of the protection requirements<br>Response of the protection requirements<br>Configuration of the protection requirements<br>Response of the protection requirements<br>Response of the protection requirements<br>Configuration of the protection requirements<br>Response of the protection requirements<br>Response of the protection requirements<br>Re | hand, the classes associated wind the damage impact classes of classes can also be defined wing and editing the system of g permissions (see chapter 1.3)                                                                                                    | with the protection goals (e<br>(e.g. Significant, Severe, etc.<br>I variably and descriptions c<br>configuration is that the use<br>3).                                                                                                    |  |  |
|                                     | goals can be a<br>Low, High, etc<br>can be mappe<br>be stored. The<br>user role cont                                                                                                    | added. On the other<br>c.) can be defined an<br>ed. Here, the number<br>e prerequisite for view<br>ains the correspondir<br>Configuration of the protection requirements<br>Prevention of the protection requirements<br>Configuration of the protection requirements<br>Configuration of the protection requirements<br>Con                                                                  | hand, the classes associated v<br>d the damage impact classes<br>of classes can also be defined<br>wing and editing the system of<br>g permissions (see chapter 1.3<br>metropole in the system of<br>g permissions (see chapter 1.4<br>metropole in the system of<br>g permissions (see chapter 1.4<br>metropole in the system of g permissions (see chapter 1.4<br>metropole in the system of g permissions (see chapter 1.4<br>metropole in the system of g permissions (see chapter 1.4<br>metropole in the system of g permissions (see chapter 1.4<br>metropole in the system of g permissions (see chapter 1.4<br>metropole in the system of g permissions (see chapter 1.4)<br>metropole in the system of g permissions (see chapter 1.4)<br>metropole in the system of g permissions (see chapter 1.4)<br>metropole in the system of g permissions (see chapter 1.4)<br>metropole in the system of g permissions (see chapter 1.4)<br>metropole in the system of g permissions (see chapter 1.4)                                                                                                    | with the protection goals (e. (e.g. Significant, Severe, etc. (e.g. Significant) severe, etc. (a variably and descriptions care configuration is that the use as a solution of the severe sever |  |  |
|                                     | goals can be a<br>Low, High, etc<br>can be mappe<br>be stored. The<br>user role cont                                                                                                    | added. On the other<br>c.) can be defined an<br>ed. Here, the number<br>e prerequisite for view<br>ains the correspondir<br>Configuration of the protection requirements<br>Response of the protection requirements<br>Response of the protection requirements<br>Configuration of the protection requirements<br>Response of the protection requirements<br>Response of the protection requirements<br>Configuration of the protection requirements<br>Response of the protection requirements<br>Response of the protection requirements<br>Re | hand, the classes associated wind the damage impact classes of classes can also be defined wing and editing the system of g permissions (see chapter 1.3) and the system of g permissions (see chapter 1.4) and the system of g permissions (see chapter 1.4) and the system of g permissions (see chapter 1.4) and the system of g permissions (see chapter 1.4) and the system of g permissions (see chapter 1.4) and the system of g permissions (see chapter 1.4) and the system of g permissions (see chapter 1.4) and the system of g permissions (see chapter 1.4) and the system of g permissions (see chapter 1.4) and the system of g permissions (see chapter 1.4) and the system of g permissions (see chapter 1.4) and the system of g permission (see chapter 1.4) and the system of g permission (see chapter 1.4) and the system of g                                                                                                    | with the protection goals (e<br>(e.g. Significant, Severe, etc.<br>I variably and descriptions c<br>configuration is that the use<br>3).                                                                                                    |  |  |
|                                     | goals can be a<br>Low, High, etc<br>can be mappe<br>be stored. The<br>user role cont                                                                                                    | added. On the other<br>c.) can be defined an<br>ed. Here, the number<br>e prerequisite for view<br>ains the correspondir<br>Configuration of the protection requirements<br>Prevention of the protection requirements<br>Configuration of the protection requirements<br>Configuration of the protection requirements<br>Con                                                                  | hand, the classes associated wind the damage impact classes of classes can also be defined wing and editing the system of g permissions (see chapter 1.2)<br>attractionary and editing the system of g permissions (see chapter 1.2)<br>attractionary and editing the system of g permissions (see chapter 1.2)<br>attractionary and editing the system of g permissions (see chapter 1.2)<br>attractionary and editing the system of g permissions (see chapter 1.2)<br>attractionary and editing the system of g permissions (see chapter 1.2)<br>attractionary and the follower of g permission of the follower of g permission of the follower of g permission o                                                                                                    | with the protection goals (eg (e.g. Significant, Severe, etc.)       I variably and descriptions control of the second second secon                                        |  |  |
|                                     | goals can be a<br>Low, High, etc<br>can be mappe<br>be stored. The<br>user role cont                                                                                                    | added. On the other<br>c.) can be defined an<br>ed. Here, the number<br>e prerequisite for view<br>ains the correspondir<br>Configuration of the protection requirements<br>the address of the protection requirements<br>the address of the address of the address of the ad                                                                                                  | hand, the classes associated wind the damage impact classes of classes can also be defined wing and editing the system of g permissions (see chapter 1.3) and the system of g permissions (see chapter 1.4) and the system of g permissions (see chapter 1.4) and the system of g permissions (see chapter 1.4) and the system of g permissions (see chapter 1.4) and the system of g permissions (see chapter 1.4) and the system of g permissions (see chapter 1.4) and the system of g permissions (see chapter 1.4) and the system of g permissions (see chapter 1.4) and the system of g permissions (see chapter 1.4) and the system of g permissions (see chapter 1.4) and the system of g permissions (see chapter 1.4) and the system of g permission (see chapter 1.4) and the system of g permission (see chapter 1.4) and the system of g                                                                                                    | with the protection goals (e<br>(e.g. Significant, Severe, et<br>al variably and descriptions of<br>configuration is that the use<br>3).                                                                                                    |  |  |
|                                     | goals can be a<br>Low, High, etc<br>can be mappe<br>be stored. The<br>user role cont                                                                                                    | added. On the other<br>c.) can be defined an<br>ed. Here, the number<br>e prerequisite for view<br>ains the correspondin<br>Configuration of the protection requirements<br>the address of the protection requirements<br>the address of the address of the prot                                                                | hand, the classes associated with the damage impact classes of classes can also be defined wing and editing the system of g permissions (see chapter 1.3).                                                                                                    | with the protection goals (e<br>(e.g. Significant, Severe, etc.<br>I variably and descriptions c<br>configuration is that the use<br>3).                                                                                                    |  |  |
|                                     | goals can be a<br>Low, High, etc<br>can be mappe<br>be stored. The<br>user role cont                                                                                                    | added. On the other<br>c.) can be defined an<br>ed. Here, the number<br>e prerequisite for view<br>ains the correspondir<br>Configuration of the protocolor requirements<br>The protocolor requirements<br>Configuration of the protocolor requirements<br>Configuration of the protocolor requirements<br>Configuration of the protocolor requirements<br>Configuration of the protocolor requirements<br>Configuration of the protocolor requirements<br>Configuration of the protocolor requirements<br>Configuration of the protocolor requirements<br>Configuration of the protocolor requirements<br>Configuration of the protocolor requirements<br>Configuration of the protocolor requirements<br>Configuration of the protocolor requirements<br>Configuration of the protocolor of the protocolor of th                                                                                                    | hand, the classes associated with the damage impact classes of classes can also be defined wing and editing the system of g permissions (see chapter 1.3).                                                                                                    | with the protection goals (e. (e.g. Significant, Severe, etc. (e.g. Significant) severe, etc. (e.g. Significant) severe, etc.  |  |  |
|                                     | goals can be a<br>Low, High, etc<br>can be mappe<br>be stored. The<br>user role cont                                                                                                    | added. On the other<br>c.) can be defined an<br>ed. Here, the number<br>e prerequisite for view<br>ains the correspondin<br>Configuration of the protection requirements<br>the address of the protection requirements<br>Configuration of the protection requirements<br>Configuration of the protection of the protection of the configuration of the protection of the configuration of the configuration of the conf                                                                                              | hand, the classes associated v<br>d the damage impact classes<br>of classes can also be defined<br>wing and editing the system of<br>g permissions (see chapter 1.5)<br>the definition of the system of the system of the system<br>of classes can also be defined<br>wing and editing the system of<br>g permissions (see chapter 1.5)<br>the definition of the system of the system of the system<br>of the system of the system of the system of the system<br>of the system of the system of the system of the system of the system<br>of the system of the system o                                                                                                    | with the protection goals (e<br>(e.g. Significant, Severe, etc.<br>I variably and descriptions c<br>configuration is that the use<br>3).                                                                                                    |  |  |
|                                     | goals can be a<br>Low, High, etc<br>can be mappe<br>be stored. The<br>user role cont                                                                                                    | added. On the other<br>c.) can be defined an<br>ed. Here, the number<br>e prerequisite for view<br>ains the correspondir<br>Configuration of the protocolor requirements<br>Configuration of the protocolor requirements<br>Configuration of the protocol requirements<br>Co                                                                  | Image         Image         Image <t< td=""><td>with the protection goals (e (e.g. Significant, Severe, etc.)         avariably and descriptions c         configuration is that the uses         a).         where the velocity of the second second secon</td></t<> | with the protection goals (e (e.g. Significant, Severe, etc.)         avariably and descriptions c         configuration is that the uses         a).         where the velocity of the second second secon                                                                                                    |  |  |
|                                     | goals can be a<br>Low, High, etc<br>can be mappe<br>be stored. The<br>user role cont                                                                                                    | added. On the other<br>c.) can be defined an<br>ed. Here, the number<br>e prerequisite for view<br>ains the correspondin<br>Configuration of the protection requirements<br>the address of the protection requirements<br>Configuration of the protection requirements<br>Configuration of the protection of the protection of the prote                                                                                                | Image         Image         Image <t< td=""><td>with the protection goals (e<br/>(e.g. Significant, Severe, etc.<br/>I variably and descriptions c<br/>configuration is that the use<br/>3).</td></t<>                                                                                                    | with the protection goals (e<br>(e.g. Significant, Severe, etc.<br>I variably and descriptions c<br>configuration is that the use<br>3).                                                                                                    |  |  |
| onfiguration via interface: Risks   | goals can be a<br>Low, High, etc<br>can be mappe<br>be stored. The<br>user role cont                                                                                                    | added. On the other<br>c.) can be defined an<br>ed. Here, the number<br>e prerequisite for view<br>ains the correspondir<br>Colored and the protector readowned<br>the addition of the protector readowned<br>Colored and the protector readowned<br>the addition of the protector readowned<br>Colored and the protector readowned<br>the addition of the protector readowned<br>the addition of the protector readowned<br>the addition of the protector readowned<br>the addition of the protector readowned<br>the addition of the protector readowned<br>the addition of the protector readowned<br>the addition of the protector readowned<br>the addition of the protector readowned<br>the addition of the protector of the addition of the addition<br>the addition of the protector of the addition of the addition<br>the addition of the addition of the addition of the addition<br>the addition of the addition of the addition of the addition<br>the addition of the addition of the addition of the addition<br>the addition of the addition of the additio                                                                                                    | In and, the classes associated v<br>d the damage impact classes<br>of classes can also be defined<br>wing and editing the system of<br>g permissions (see chapter 1.2)       Impact classes<br>of classes can also be defined<br>wing and editing the system of<br>g permissions (see chapter 1.2)       Impact classes<br>of classes can also be defined<br>wing and editing the system of<br>g permissions (see chapter 1.2)       Impact classes<br>of classes     Impact classes<br>of classes<br>of classes                                                                                                    | with the protection goals (e.,<br>(e.g. Significant, Severe, etc.<br>(variably and descriptions ca<br>configuration is that the user<br>3).                                                                                                    |  |  |
| Configuration via interface: Risks  | goals can be a<br>Low, High, etc<br>can be mapped<br>be stored. The<br>user role cont<br>Reserved for the store of the store of the store | added. On the other<br>c.) can be defined an<br>ed. Here, the number<br>e prerequisite for view<br>ains the correspondir                                                                                                    | In and, the classes associated will be damage impact classes of classes can also be defined wing and editing the system of g permissions (see chapter 1.3)         Impact classes can also be defined wing and editing the system of g permissions (see chapter 1.3)         Impact classes can also be defined will be approximately approximately                                                                                                    | with the protection goals (e.<br>(e.g. Significant, Severe, etc.<br>(variably and descriptions co-<br>configuration is that the use<br>a).                                                                                                    |  |  |
| Configuration via interface: Risks  | goals can be a<br>Low, High, etc<br>can be mapped<br>be stored. The<br>user role cont<br>Reserved for the store of the store of the store | added. On the other<br>c.) can be defined an<br>ed. Here, the number<br>e prerequisite for view<br>ains the correspondir                                                                                                    | In and, the classes associated v<br>d the damage impact classes<br>of classes can also be defined<br>wing and editing the system of<br>g permissions (see chapter 1.2)       Impact classes<br>of classes can also be defined<br>wing and editing the system of<br>g permissions (see chapter 1.2)       Impact classes<br>of classes can also be defined<br>wing and editing the system of<br>g permissions (see chapter 1.2)       Impact classes<br>of classes     Impact classes<br>of classes<br>of classes                                                                                                    | with the protection goals (e.,<br>(e.g. Significant, Severe, etc.<br>(variably and descriptions ca<br>configuration is that the user<br>3).                                                                                                    |  |  |
| onfiguration via interface: Risks   | goals can be a<br>Low, High, etc<br>can be mapped<br>be stored. The<br>user role cont                                                                                                    | added. On the other<br>c.) can be defined an<br>ed. Here, the number<br>e prerequisite for view<br>ains the correspondir<br>Configuration of the protocolon requirements<br>Response of the protocolon requirements<br>Response of  | In and, the classes associated will be damage impact classes of classes can also be defined wing and editing the system of g permissions (see chapter 1.3)         Impact classes can also be defined wing and editing the system of g permissions (see chapter 1.3)         Impact classes can also be defined will be approximately approximately                                                                                                    | with the protection goals (e.<br>(e.g. Significant, Severe, etc.<br>(variably and descriptions ca<br>configuration is that the user<br>3).                                                                                                    |  |  |

|                      |           |                                           |                                  | nalysis can also                                                                            |                                                                                                    |                                   | -             |
|----------------------|-----------|-------------------------------------------|----------------------------------|---------------------------------------------------------------------------------------------|----------------------------------------------------------------------------------------------------|-----------------------------------|---------------|
| matrix, the co       | olors, r  | risk classes                              | and risk va                      | lues of the inc                                                                             | lividual cells                                                                                                    | can be s                          | pecified. The |
| requisite for v      | /iewin    | a and editir                              | na the syst                      | em configurati                                                                              | on is that th                                                                                                    | ne user's                         | user role co  |
|                      |           | -                                         |                                  | -                                                                                           | on is that th                                                                                                    |                                   |               |
| the correspon        | nding     | permissions                               | s (see chap                      | ter 1.3).                                                                                   |                                                                                                    |                                   |               |
|                      |           |                                           |                                  |                                                                                             |                                                                                                    |                                   |               |
| Architecture         | Config    | uration of the risk analysis              |                                  |                                                                                             |                                                                                                    |                                   |               |
| Risks                | Risks are | analyzed in the dimensions damage         | impact and likelihood of damage. | Their characteristics can be configured. The an                                             | alysis is performed by means of a dire                                                                            | ect analysis (qualitative or quar | titative).    |
| General              | Damag     | e impact                                  |                                  |                                                                                             |                                                                                                    |                                   |               |
| System notifications |           | Caption (German)                          | Caption (English)                | Description (German)                                                                        | Description (English)                                                                                             | Damage from                       | Damage to     |
|                      | 1         | Unerheblich                               | Insignificant                    | Schadon ohne nennenswerte<br>Auswirkungen                                                   | Damage without noticeable<br>impact                                                                               | 0                                 | 1,000         |
|                      | 2         | Gering                                    | Minor                            | Schaden mit begrenztem Einfluss<br>auf das Tagesgeschäft                                    | Damage with limited impact on<br>daily operations                                                                 | 1,000                             | 10,000        |
|                      | 3         | Signifikant                               | Significant                      | Verschmerzbarer Schaden,<br>Gegenmaßnahmen erforderlich                                     | Damage with bearable impact that requires countermeasures                                                         | 10,000                            | 100,000       |
|                      | 4         | Schwerwiegend                             | Major                            | Schaden mit sohmerzlich<br>negativen Auswirkungen.<br>Sofortmaßnahmen erforderlich          | Damage with painful negative<br>impact that requires immediate<br>countermeasures                                 | 100,000                           | 500,000       |
|                      | 5         | Katastrophal                              | Severe                           | Schaden mit existenzbedrohenden<br>negativen Auswirkungen.<br>Solortmalinahmen erforderlich | Damage with life-threatening<br>negative impact on the<br>organization that requires immediate<br>countermeasures | 500,000                           |               |
|                      |           |                                           |                                  |                                                                                             |                                                                                                    |                                   |               |
|                      | Likeliho  | sod of damage                             |                                  |                                                                                             |                                                                                                    |                                   |               |
|                      |           | Caption (German)<br>Nahezu ausgeschlossen | Caption (English)                | Description (German)                                                                        | Description (English) Damage (threat exploits                                                                     | Damage from                       | Damage to     |
|                      |           |                                           |                                  | Schwachstelle) etwa alle 5 Jahre<br>oder setiener zu erwarten                               | vulnerability) is expected to occur<br>not more than once every 5 years                                           |                                   |               |
|                      | 2         | Unwahrscheinlich                          | Unlikely                         | Eintritt (Bedrohung trifft<br>Schwachstelle) alle 3-5 Jahre zu<br>erwarten                  | Damage (threat exploits<br>vulnerability) is expected to occur<br>every 3-5 years                                 | 0.01                              | 0.1           |
|                      | 3         | Möglich                                   | Moderate                         | Eintritt (Bedrohung trifft<br>Schwachstelle) alle 1-3 Jahre zu<br>erwarten                  | Damage (threat exploits<br>vulnerability) is expected to occur<br>every 1-3 years                                 | 0.1                               | 0.5           |
|                      | 4         | Wahrscheinlich                            | Likely                           | Eintritt (Bedrohung trifft<br>Schwachstelle) jedes Jahr zu<br>erwarten                      | Damage (threat exploits<br>vulnerability) is expected to occur<br>every year                                      | 0.5                               | 0.75          |
|                      | 5         | Nahezu sicher                             | Almost certain                   | Eintritt (Bedrohung trifft<br>Schwachstelle) häufiger als einmal                            | Damage (threat exploits                                                                                           | 0.75                              | 0.95          |

## 3.10 Reporting and Dashboarding

| Caption                                                    | Description                                                                                                    |
|------------------------------------------------------------|----------------------------------------------------------------------------------------------------|
| Report preview in multi-page view by default               | With the new release, reports are previewed in the multipage view by default.                                                                                                    |
| Removal of the <i>All Dashboards</i> section at Dashboards | At the dashboards all dashboards are now displayed by default, as the expandable and collaps-<br>ible "All dashboards" section has been removed and therefore no longer needs to be expanded<br>separately. However, a user's standard dashboards are still displayed at the top. |

### 3.11 API extension

| Caption                 | Description                                                                                    |  |  |
|-------------------------|------------------------------------------------------------------------------------------------|--|--|
| API extension: Measures | It is now possible to trigger "Measures" via API. The available API requests are listed below: |  |  |
|                         | 1. Create a new measure                                                                        |  |  |
|                         | 2. Create a new measure derived from a finding                                                 |  |  |
|                         | 3. Create a new measure derived from a chapter                                                 |  |  |
|                         | 4. Add a new measure implementer                                                               |  |  |
|                         | 5. Create a new mapping between two measures                                                   |  |  |
|                         | 6. Update the details for a measure                                                            |  |  |
|                         | 7. Update the effectivity of a mapped measure                                                  |  |  |
|                         | 8. Update the data of a measure implementation                                                 |  |  |
|                         | 9. Update the information about a measure recipient                                            |  |  |
|                         | 10. Retrieve details for a measure                                                             |  |  |
|                         | 11. Retrieve the mapped measures of a measure                                                  |  |  |
|                         | 12. Retrieve information about measure implementers                                            |  |  |

|                          | 13. Retrieve data of a measure implementation                                                                                                    |
|--------------------------|----------------------------------------------------------------------------------------------------|
|                          | 14. Delete a mapping between two measures                                                                                                    |
|                          | 15. Delete a mapping for a measure implementer                                                                                                    |
|                          | 16. Map a new assessment for monitoring of a measure                                                                                                    |
|                          | 17. Update a mapping to an assessment template for monitoring of a measure                                                                                                    |
|                          | 18. Retrieve details for the mapped assessment templates for monitoring of a measure                                                                                                    |
|                          | 19. Delete a mapping to an assessment template for monitoring of a measure                                                                                                    |
|                          | 20. Map a new control template for monitoring of a measure                                                                                                    |
|                          | 21. Update a mapping to a control template for monitoring of a measure                                                                                                    |
|                          | 22. Retrieve details for the mapped control templates for monitoring of a measure                                                                                                    |
|                          | 23. Delete a mapping to a control template for monitoring of a measure                                                                                                    |
|                          | 24. Map a new indicator for monitoring of a measure                                                                                                    |
|                          | 25. Retrieve the mapped indicators for monitoring of a measure                                                                                                    |
|                          | 26. Delete a mapping to an indicator for monitoring of a measure                                                                                                    |
| API extension: Findings  | It is now possible to trigger "Findings" via API. The available API requests are listed below:                                                                                                    |
|                          | 1. Create a new finding                                                                                                    |
|                          | 2. Create a new mapping between two findings                                                                                                    |
|                          | 3. Create a new mapping between a finding and a measure                                                                                                    |
|                          | 4. Update the details for a finding                                                                                                    |
|                          | 5. Retrieve details for a finding                                                                                                    |
|                          | 6. Retrieve the mapped measures                                                                                                    |
|                          | 7. Retrieve the mapped findings                                                                                                    |
|                          | 8. Delete a mapping between a finding and a measure                                                                                                    |
|                          |                                                                                                    |
|                          | 9. Delete a mapping between two lingings                                                                                                    |
|                          | 9. Delete a mapping between two findings                                                                                                    |
| API extension: Incidents | 9.       Delete a mapping between two indings         It is now possible to trigger "Incidents" via API. The available API requests are listed below:                                                                                                    |
| API extension: Incidents |                                                                                                    |
| API extension: Incidents | It is now possible to trigger "Incidents" via API. The available API requests are listed below:                                                                                                    |
| API extension: Incidents | It is now possible to trigger "Incidents" via API. The available API requests are listed below:         1.       Create a new incident                                                                                                    |
| API extension: Incidents | It is now possible to trigger "Incidents" via API. The available API requests are listed below:         1.       Create a new incident         2.       Create a new mapping between an incident and a measure                                                                                                    |
| API extension: Incidents | It is now possible to trigger "Incidents" via API. The available API requests are listed below:         1.       Create a new incident         2.       Create a new mapping between an incident and a measure         3.       Create a new mapping between an incident and a finding         4.       Create a new mapping between an incident and a risk                                                                                                    |
| API extension: Incidents | It is now possible to trigger "Incidents" via API. The available API requests are listed below:         1.       Create a new incident         2.       Create a new mapping between an incident and a measure         3.       Create a new mapping between an incident and a finding         4.       Create a new mapping between an incident and a risk                                                                                                    |
| API extension: Incidents | It is now possible to trigger "Incidents" via API. The available API requests are listed below:         1.       Create a new incident         2.       Create a new mapping between an incident and a measure         3.       Create a new mapping between an incident and a finding         4.       Create a new mapping between an incident and a risk         5.       Update the details for an incident         6.       Retrieve details for an incident                                                                                                    |
| API extension: Incidents | It is now possible to trigger "Incidents" via API. The available API requests are listed below:         1.       Create a new incident         2.       Create a new mapping between an incident and a measure         3.       Create a new mapping between an incident and a finding         4.       Create a new mapping between an incident and a risk         5.       Update the details for an incident         6.       Retrieve details for an incident         7.       Retrieve the mapped measures                                                                                                    |
| API extension: Incidents | It is now possible to trigger "Incidents" via API. The available API requests are listed below:         1. Create a new incident         2. Create a new mapping between an incident and a measure         3. Create a new mapping between an incident and a finding         4. Create a new mapping between an incident and a risk         5. Update the details for an incident         6. Retrieve details for an incident         7. Retrieve the mapped measures         8. Retrieve the mapped findings                                                                                                    |
| API extension: Incidents | It is now possible to trigger "Incidents" via API. The available API requests are listed below:         1.       Create a new incident         2.       Create a new mapping between an incident and a measure         3.       Create a new mapping between an incident and a finding         4.       Create a new mapping between an incident and a finding         5.       Update the details for an incident         6.       Retrieve details for an incident         7.       Retrieve the mapped measures         8.       Retrieve the mapped findings         9.       Retrieve the mapped risks                                                                                                    |
| API extension: Incidents | It is now possible to trigger "Incidents" via API. The available API requests are listed below:         1.       Create a new incident         2.       Create a new mapping between an incident and a measure         3.       Create a new mapping between an incident and a finding         4.       Create a new mapping between an incident and a finding         5.       Update the details for an incident         6.       Retrieve details for an incident         7.       Retrieve the mapped measures         8.       Retrieve the mapped findings         9.       Retrieve the mapped risks         10.       Delete a mapping between an incident and a measure                                                                                                    |
| API extension: Incidents | It is now possible to trigger "Incidents" via API. The available API requests are listed below:         1.       Create a new incident         2.       Create a new mapping between an incident and a measure         3.       Create a new mapping between an incident and a finding         4.       Create a new mapping between an incident and a finding         5.       Update the details for an incident         6.       Retrieve details for an incident         7.       Retrieve the mapped measures         8.       Retrieve the mapped findings         9.       Retrieve the mapped risks                                                                                                    |
| API extension: Incidents | It is now possible to trigger "Incidents" via API. The available API requests are listed below:         1. Create a new incident         2. Create a new mapping between an incident and a measure         3. Create a new mapping between an incident and a finding         4. Create a new mapping between an incident and a risk         5. Update the details for an incident         6. Retrieve details for an incident         7. Retrieve the mapped measures         8. Retrieve the mapped findings         9. Retrieve the mapped risks         10. Delete a mapping between an incident and a finding                                                                                                    |
|                          | It is now possible to trigger "Incidents" via API. The available API requests are listed below:         1. Create a new incident         2. Create a new mapping between an incident and a measure         3. Create a new mapping between an incident and a finding         4. Create a new mapping between an incident and a risk         5. Update the details for an incident         6. Retrieve details for an incident         7. Retrieve the mapped measures         8. Retrieve the mapped findings         9. Retrieve the mapped risks         10. Delete a mapping between an incident and a measure         11. Delete a mapping between an incident and a finding         12. Delete a mapping between an incident and a measure         14. Delete a mapping between an incident and a measure         15. Update the details for an incident and a measure         16. Retrieve the mapped findings         9. Retrieve the mapped risks         10. Delete a mapping between an incident and a measure         11. Delete a mapping between an incident and a finding         12. Delete a mapping between an incident and a risk         It is now possible to trigger "Risks" via API. The available API requests are listed below:                                                                                                    |
|                          | It is now possible to trigger "Incidents" via API. The available API requests are listed below:         1.       Create a new incident         2.       Create a new mapping between an incident and a measure         3.       Create a new mapping between an incident and a finding         4.       Create a new mapping between an incident and a finding         4.       Create a new mapping between an incident and a risk         5.       Update the details for an incident         6.       Retrieve details for an incident         7.       Retrieve the mapped measures         8.       Retrieve the mapped findings         9.       Retrieve the mapped risks         10.       Delete a mapping between an incident and a finding         12.       Delete a mapping between an incident and a finding         12.       Delete a mapping between an incident and a risk         It is now possible to trigger "Risks" via API. The available API requests are listed below:         1.       Create a new risk                                                                                                    |
|                          | It is now possible to trigger "Incidents" via API. The available API requests are listed below:         1. Create a new incident         2. Create a new mapping between an incident and a measure         3. Create a new mapping between an incident and a finding         4. Create a new mapping between an incident and a finding         5. Update the details for an incident         6. Retrieve details for an incident         7. Retrieve the mapped measures         8. Retrieve the mapped findings         9. Retrieve the mapped risks         10. Delete a mapping between an incident and a measure         11. Delete a mapping between an incident and a measure         12. Delete a mapping between an incident and a measure         13. Create a new risk         14. Delete a new point between an incident and a measure         15. Delete a mapping between an incident and a measure         16. Retrieve the mapped risks         10. Delete a mapping between an incident and a measure         11. Delete a mapping between an incident and a risk         It is now possible to trigger "Risks" via API. The available API requests are listed below:         1. Create a new risk         2. Create a new mapping between two risks                                                                                                    |
|                          | It is now possible to trigger "Incidents" via API. The available API requests are listed below:         1. Create a new incident         2. Create a new mapping between an incident and a measure         3. Create a new mapping between an incident and a finding         4. Create a new mapping between an incident and a finding         5. Update the details for an incident         6. Retrieve details for an incident         7. Retrieve the mapped measures         8. Retrieve the mapped findings         9. Retrieve the mapped risks         10. Delete a mapping between an incident and a finding         12. Delete a mapping between an incident and a measure         11. Delete a mapping between an incident and a measure         12. Delete a mapping between an incident and a finding         12. Delete a mapping between an incident and a finding         12. Delete a mapping between an incident and a risk         It is now possible to trigger "Risks" via API. The available API requests are listed below:         1. Create a new risk         2. Create a new mapping between two risks         3. Create a new mapping between a risk and a measure                                                                                                    |
|                          | It is now possible to trigger "Incidents" via API. The available API requests are listed below:         1. Create a new incident         2. Create a new mapping between an incident and a measure         3. Create a new mapping between an incident and a finding         4. Create a new mapping between an incident and a finding         5. Update the details for an incident         6. Retrieve details for an incident         7. Retrieve the mapped measures         8. Retrieve the mapped findings         9. Retrieve the mapped risks         10. Delete a mapping between an incident and a measure         11. Delete a mapping between an incident and a finding         12. Delete a mapping between an incident and a measure         13. Create a new risk         14. Create a new risk         2. Create a new risk         3. Create a new mapping between a risk and a measure         4. Create a new mapping between a risk and a finding                                                                                                    |
|                          | It is now possible to trigger "Incidents" via API. The available API requests are listed below:         1. Create a new incident         2. Create a new mapping between an incident and a measure         3. Create a new mapping between an incident and a finding         4. Create a new mapping between an incident and a risk         5. Update the details for an incident         6. Retrieve details for an incident         7. Retrieve the mapped measures         8. Retrieve the mapped findings         9. Retrieve the mapped risks         10. Delete a mapping between an incident and a measure         11. Delete a mapping between an incident and a finding         12. Delete a mapping between an incident and a measure         13. Delete a mapping between an incident and a measure         14. Delete a mapping between an incident and a finding         12. Delete a mapping between an incident and a risk         It is now possible to trigger "Risks" via API. The available API requests are listed below:         1. Create a new risk         2. Create a new mapping between two risks         3. Create a new mapping between a risk and a measure         4. Create a new mapping between a risk and a finding         5. Create a new mapping between a risk and a finding         6. Create a new mapping between a risk and a finding         7. Create a new mapping between a risk and a finding |
|                          | It is now possible to trigger "Incidents" via API. The available API requests are listed below:         1. Create a new incident         2. Create a new mapping between an incident and a measure         3. Create a new mapping between an incident and a finding         4. Create a new mapping between an incident and a finding         5. Update the details for an incident         6. Retrieve details for an incident         7. Retrieve the mapped measures         8. Retrieve the mapped findings         9. Retrieve the mapped risks         10. Delete a mapping between an incident and a finding         12. Delete a mapping between an incident and a finding         13. Create a new risk         14. Create a new risk         15. Create a new risk         16. Create a new risk         17. Create a new risk         18. Create a new risk         19. Create a new risk         10. Create a new risk         11. Create a new risk         12. Create a new risk         13. Create a new risk         14. Create a new risk         15. Create a new risk derived from a finding         16. Create a new risk derived from a finding         17. Create a new risk derived from a finding         18. Create a new risk derived from a chapter                                                                                                    |
|                          | It is now possible to trigger "Incidents" via API. The available API requests are listed below:         1. Create a new incident         2. Create a new mapping between an incident and a measure         3. Create a new mapping between an incident and a finding         4. Create a new mapping between an incident and a finding         4. Create a new mapping between an incident and a risk         5. Update the details for an incident         6. Retrieve details for an incident         7. Retrieve the mapped measures         8. Retrieve the mapped findings         9. Retrieve the mapped risks         10. Delete a mapping between an incident and a finding         12. Delete a mapping between an incident and a finding         12. Delete a mapping between an incident and a finding         13. Create a new risk         14. Create a new risk         2. Create a new mapping between two risks         3. Create a new mapping between a risk and a measure         4. Create a new mapping between a risk and a finding         5. Create a new mapping between a risk and a finding         6. Create a new risk derived from a finding         7. Create a new risk derived from a chapter         7. Create a new risk derived from a chapter         7. Create a new risk analysis                                                                                                    |
|                          | It is now possible to trigger "Incidents" via API. The available API requests are listed below:         1. Create a new incident         2. Create a new mapping between an incident and a measure         3. Create a new mapping between an incident and a finding         4. Create a new mapping between an incident and a risk         5. Update the details for an incident         6. Retrieve details for an incident         7. Retrieve the mapped measures         8. Retrieve the mapped findings         9. Retrieve the mapped risks         10. Delete a mapping between an incident and a finding         12. Delete a mapping between an incident and a finding         13. Create a new risk         14. Create a new risk         15. Create a new risk         16. Create a new risk         17. Create a new risk derived from a finding         18. Create a new risk derived from a finding         19. Create a new risk derived from a finding         10. Create a new risk         2. Create a new risk         3. Create a new risk         4. Create a new risk         5. Create a new risk derived from a finding         6. Create a new risk derived from a chapter         7. Create a new risk derived from a chapter         7. Create a new risk analysis         8. Update the details for a risk                                                                                                    |
|                          | It is now possible to trigger "Incidents" via API. The available API requests are listed below:         1. Create a new incident         2. Create a new mapping between an incident and a measure         3. Create a new mapping between an incident and a finding         4. Create a new mapping between an incident and a finding         4. Create a new mapping between an incident and a risk         5. Update the details for an incident         6. Retrieve details for an incident         7. Retrieve the mapped measures         8. Retrieve the mapped findings         9. Retrieve the mapped risks         10. Delete a mapping between an incident and a finding         12. Delete a mapping between an incident and a finding         12. Delete a mapping between an incident and a finding         13. Create a new risk         14. Create a new risk         2. Create a new mapping between two risks         3. Create a new mapping between a risk and a measure         4. Create a new mapping between a risk and a finding         5. Create a new mapping between a risk and a finding         6. Create a new risk derived from a finding         7. Create a new risk derived from a chapter         7. Create a new risk derived from a chapter         7. Create a new risk analysis                                                                                                    |

|                                  | 11.       | Retrieve the mapped measures                                                         |
|----------------------------------|-----------|--------------------------------------------------------------------------------------|
|                                  | 12.       | Retrieve the mapped findings                                                         |
|                                  | 13.       | Retrieve the mapped risks                                                            |
|                                  | 14.       | Delete a mapping between a risk and a measure                                        |
|                                  | 15.       | Delete a mapping between a risk and a finding                                        |
|                                  | 16.       | Delete a mapping between two risks                                                   |
|                                  | 17.       | Create a new mapping between a risk analysis and a measure                           |
|                                  | 18.       | Update the details for a risk analysis                                               |
|                                  | 19.       | Update the details for a risk treatment                                              |
|                                  | 20.       | Retrieve details for a risk analysis                                                 |
|                                  | 21.       | Retrieve details for a risk treatment                                                |
|                                  | 22.       | Retrieve the mapped measures for a risk analysis                                     |
|                                  | 23.       | Delete a risk analysis                                                               |
|                                  | 24.       | Delete a mapping between a risk analysis and a measure                               |
|                                  | 25.       | Map a new assessment template for monitoring of a risk                               |
|                                  | 26.       | Map a new control template for monitoring of a risk                                  |
|                                  | 27.       | Map a new indicator for monitoring of a risk                                         |
|                                  | 28.       | Update a mapping to an assessment template for monitoring a risk                     |
|                                  | 29.       | Update a mapping to a control template for monitoring a risk                         |
|                                  | 30.       | Retrieve details for the mapped assessment templates for monitoring a risk           |
|                                  | 31.       | Retrieve details for the mapped control templates for monitoring a risk              |
|                                  | 32.       | Retrieve the mapped indicators for monitoring a risk                                 |
|                                  | 33.       | Delete a mapping to an assessment template for monitoring a risk                     |
|                                  | 34.       | Delete a mapping to a control template for monitoring a risk                         |
|                                  | 35.       | Delete a mapping to an indicator for monitoring a risk                               |
| API extension: User management   | It is now | possible to trigger "User management" via API. The available API requests are listed |
| (users, user roles, organization | below:    |                                                                                      |
| units)                           | 1.        | Create a new application user                                                        |
|                                  | 1.<br>2.  | Retrieve details for an application user                                             |
|                                  | 2.<br>3.  |                                                                                      |
|                                  | 5.<br>4.  | Update the details for an application user<br>Retrieve all user roles                |
|                                  | 4.<br>5.  |                                                                                      |
|                                  | J.        | Retrieve all organization units                                                      |

### 3.12 Technical adjustments

| Caption                                                               | Description                                                                                                    |
|-----------------------------------------------------------------------|----------------------------------------------------------------------------------------------------|
| Update DevExpress to version 23.1                                     | For DevExpress the update to the latest version 23.1 was carried out.                                                                                                    |
| Possibility to use several SAML 2.0 providers at the same time        | With the new release, several SAML 2.0 identity providers can be used simultaneously. Once a provider has been selected for login, the single sign-on can be carried out as usual.   |
| Migration to .NET 8                                                   | The update to .NET 8 (LTS) was carried out with the new release.                                                                                                    |
| Migration to EF Core                                                  | The data access technology was converted to EF Core.                                                                                                    |
| Use of one central job manage-<br>ment system (Hangfire) for all jobs | With the new release, all background activities, such as user notifications or protection require-<br>ment calculations, are managed via a central job management system (Hangfire). |